Export Documentary Collection Booking User Guide Oracle Banking Trade Finance Process Management Release 14.5.3.0.0

Part No. F50590-01

November 2021

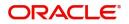

Oracle Banking Trade Finance Process Management - Export Documentary Collection Booking User guide Oracle Financial Services Software Limited

Oracle Park Off Western Express Highway Goregaon (East) Mumbai, Maharashtra 400 063 India Worldwide Inquiries: Phone: +91 22 6718 3000 Fax: +91 22 6718 3001 www.oracle.com/financialservices/

Copyright © 2018-2021, Oracle and/or its affiliates. All rights reserved.

Oracle and Java are registered trademarks of Oracle and/or its affiliates. Other names may be trademarks of their respective owners.

U.S. GOVERNMENT END USERS: Oracle programs, including any operating system, integrated software, any programs installed on the hardware, and/or documentation, delivered to U.S. Government end users are "commercial computer software" pursuant to the applicable Federal Acquisition Regulation and agency-specific supplemental regulations. As such, use, duplication, disclosure, modification, and adaptation of the programs, including any operating system, integrated software, any programs installed on the hardware, and/or documentation, shall be subject to license terms and license restrictions applicable to the programs. No other rights are granted to the U.S. Government.

This software or hardware is developed for general use in a variety of information management applications. It is not developed or intended for use in any inherently dangerous applications, including applications that may create a risk of personal injury. If you use this software or hardware in dangerous applications, then you shall be responsible to take all appropriate failsafe, backup, redundancy, and other measures to ensure its safe use. Oracle Corporation and its affiliates disclaim any liability for any damages caused by use of this software or hardware in dangerous applications.

This software and related documentation are provided under a license agreement containing restrictions on use and disclosure and are protected by intellectual property laws. Except as expressly permitted in your license agreement or allowed by law, you may not use, copy, reproduce, translate, broadcast, modify, license, transmit, distribute, exhibit, perform, publish or display any part, in any form, or by any means. Reverse engineering, disassembly, or decompilation of this software, unless required by law for interoperability, is prohibited.

The information contained herein is subject to change without notice and is not warranted to be error-free. If you find any errors, please report them to us in writing.

This software or hardware and documentation may provide access to or information on content, products and services from third parties. Oracle Corporation and its affiliates are not responsible for and expressly disclaim all warranties of any kind with respect to third-party content, products, and services. Oracle Corporation and its affiliates will not be responsible for any loss, costs, or damages incurred due to your access to or use of third-party content, products, or services.

# Contents

| Oracle Banking Trade Finance Process Management | .1  |
|-------------------------------------------------|-----|
| Overview                                        | . 1 |
| Benefits                                        | . 1 |
| Key Features                                    |     |
| Export Documentary Collection Booking           | .2  |
| Common Initiation Stage                         | . 2 |
| Registration                                    | . 3 |
| Application Details                             | . 5 |
| Collection Details                              | . 6 |
| Miscellaneous                                   | . 8 |
| Data Enrichment                                 | . 9 |
| Main Details                                    | 12  |
| Document Details                                | 14  |
| Other Details                                   | 17  |
| Shipment Details                                | 17  |
| Maturity Details                                | 24  |
| Additional Fields                               | 26  |
| Advices                                         | 26  |
| Additional Details                              | 27  |
| Settlement Details                              | 38  |
| Summary                                         |     |
| Exceptions                                      | 41  |
| Exception - Amount Block                        |     |
| Exception - Know Your Customer (KYC)            |     |
| Exception - Limit Check/Credit                  | 44  |
| Multi Level Approval                            |     |
| Authorization Re-Key (Non-Online Channel)       | 46  |
| Summary                                         | 47  |
| Reject Approval                                 |     |
| Summary                                         |     |
| Action Buttons                                  | 49  |
| Reference and Feedback                          | 51  |
| References                                      | 51  |
| Documentation Accessibility                     | 51  |
| Feedback and Support                            | 51  |

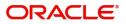

# **Oracle Banking Trade Finance Process Management**

Welcome to the Oracle Banking Trade Finance Process Management (OBTFPM) User Guide. This guide provides an overview on the OBTFPM application and takes you through the various steps involved in creating and processing Trade Finance transactions.

This document will take you through following activities in OBTFPM:

- To create and handle Trade Finance transaction.
- Help users to conveniently create and process Trade Finance transaction

#### Overview

OBTFPM is a Trade Finance middle office platform, which enables bank to streamline the trade finance operations. OBTFPM enables the customers to send request for new Trade Finance transaction either by visiting the branch (offline channels) or through SWIFT/Trade Portal/other external systems (online channels).

#### **Benefits**

OBTFPM helps banks to manage Trade Finance operations across the globe in different currencies. OBTFPM allows you to:

- Handle all Trade Finance transactions in a single platform.
- Provides support for limit verification and limit earmarking.
- Provide amount block support for customer account.
- Provides acknowledgement to customers.
- Enables the user to upload related documents during transaction.
- Enables to Integrate with back end applications for tracking limits, creating limit earmarks, amount blocks, checking KYC, AML and Sanction checks status.
- Create, track and close exceptions for the above checks.
- Enables to use customer specific templates for fast and easy processing of trade transactions that reoccur periodically.

#### **Key Features**

- Stand-alone system that can be paired with any back end application.
- Minimum changes required to integrate with bank's existing core systems.
- Faster time to market.
- Capable to interface with corporate ERP and SWIFT to Corporate.
- Highly configurable based on bank specific needs.
- Flexibility in modifying processes.

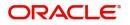

# **Export Documentary Collection Booking**

Export Documentary Collection Booking process enables the Drawee (exporter) to collect payment for document under collection from the Drawer (Importer) through intermediate banks (Remitting/Collecting Bank).

This section contains the following topics:

| Common Initiation Stage | Data Enrichment      |
|-------------------------|----------------------|
| Exceptions              | Multi Level Approval |
| Reject Approval         |                      |

## **Common Initiation Stage**

The user can initiate the new shipping guarantee request from the common Initiate Task screen.

1. Using the entitled login credentials, login to the OBTFPM application.

#### 2. Click Trade Finance > Initiate Task.

| = ORACLE                                   | Initiate Task                    |               |                               | (PK2)<br>Mar 22, 2019 | JEEVA02<br>subham@gmail.com |
|--------------------------------------------|----------------------------------|---------------|-------------------------------|-----------------------|-----------------------------|
| Menu Item Search                           | Registration                     |               |                               |                       |                             |
| Core Maintenance                           | Process Name                     | Customer Id * | Branch *                      |                       |                             |
| Dashboard<br>Maintenance                   | Export Documentary Collections 🔹 | ٩             | PK2-FLEXCUBE UNIVERSAL BANK 🔻 |                       |                             |
| Security Management                        |                                  |               |                               |                       | Proceed Clear               |
| Tasks 🕨                                    |                                  |               |                               |                       |                             |
| Trade Finance 🔹                            |                                  |               |                               |                       |                             |
| Administration                             |                                  |               |                               |                       |                             |
| Bank Guarantee Issuan 🕨                    |                                  |               |                               |                       |                             |
| Enquiry                                    |                                  |               |                               |                       |                             |
| Export - Documentary >                     |                                  |               |                               |                       |                             |
| Export - Documentary  Import - Documentary |                                  |               |                               |                       |                             |
| Import - Documentary >                     |                                  |               |                               |                       |                             |
| Initiate Task                              |                                  |               |                               |                       |                             |
| Shipping Guarantee                         |                                  |               |                               |                       |                             |
| Swift Processing                           |                                  |               |                               |                       |                             |

#### Provide the details based on the description in the following table:

.

| Field        | Description                                                  |
|--------------|--------------------------------------------------------------|
| Process Name | Select the process name to initiate the task.                |
| Customer ID  | Select the customer id of the applicant or applicant's bank. |
| Branch       | Select the branch.                                           |

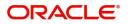

## **Action Buttons**

Use action buttons based on the description in the following table:

| Field   | Description                                                        |
|---------|--------------------------------------------------------------------|
| Proceed | Task will get initiated to next logical stage.                     |
| Clear   | The user can clear the contents update and can input values again. |

## Registration

The process starts from Registration stage, during Registration stage, user can capture the basic details of the transaction and upload related documents. On submit, the request will be available for an collection expert to handle the request in the next stage.

1. Using the entitled login credentials for Registration stage, login to the OBTFPM application.

| 🕝 FuTura Bank |
|---------------|
| Sign In       |
| User Name *   |
| SRIDHAR       |
| Password *    |
|               |
|               |
| Sign In       |
| Cancel        |

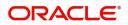

- flexCUBE UNIVERSAL BAN... Jan 1, 2014 SRIDHAR01 Dashboard am@gmail. Core Maintenance ¢ x ¢ x High Value Transactions + High Priority Tasks Priority Summary Export Docu... • ¢ × Dashboard Process Name 120K Maintenance . Security Ma 80K • GBP Import Documentary Collections Re 000 Export Documentary Collections-Updat EUR Export LC Advising Tasks 40K Re 000 Export Documentary Collections-Updat Trade Finance Export LC Advising Ar 0 2 4 6 8 10 12 000 Export Documentary Collections-Updat φ x Pending Exception Approval Type to filter × Stage Name Process Reference Num Branch Name NA Amount Block Exception Approval GS1ELCA000026913 Export LC Advising GBP NA Limit Earmarking Exception Approval GS1ELCA000026913 Export LC Advising GBP .... -----10.41 ~~~ ð x SLA Status Summary Export Documentary Collections-Upd... 🔻
- 2. On login, user must be able to view the dashboard screen with widgets as mapped to the user profile.

3. Click Trade Finance> Export - Documentary Collection> Export Documentary Collection Booking.

| Booking.                                      |                       |                                |       |                                       |                      |
|-----------------------------------------------|-----------------------|--------------------------------|-------|---------------------------------------|----------------------|
|                                               |                       |                                |       | FLEXCUBE UNIVERSAL BAN<br>Jan 1, 2014 | s                    |
| ore Maintenance                               | 🌣 🗙 Hiah Pri          | iority Tasks 🔅                 | ×     | Priority Summary Export Doc           | ₫ ×                  |
| ashboard                                      |                       |                                | _     | Export Doc                            | v                    |
| aintenance > 120K                             | Branch                | n Process Name                 | St    | Branch Process Name                   |                      |
| curity Management                             | • GBP                 | Import Documentary Collections | Re    |                                       | C III                |
| asks > 40K                                    | • EUR                 | Export LC Advising             | Re    |                                       | ry Collections-Updat |
| rade Finance 🔹 0                              |                       | Export LC Advising             | Ar    | 000 Export Documentar                 | ry Collections-Updat |
| Bank Guarantee Advice                         | 12                    |                                | -     | 000 Export Documentar                 | ry Collections-Updat |
| Bank Guarantee Issuan >                       |                       |                                |       |                                       |                      |
| Pending Exception Approval                    |                       |                                |       |                                       | 🌣 ×                  |
| Export - Documentary  Type to filter          | ×                     |                                |       |                                       |                      |
| Export Documentary C Customer Name Stage Name |                       | Process Reference Number       | Proce | ess Name Branch Name                  | Currency             |
| Export Documentary C NA Amount Block          | Exception Approval    | GS1ELCA000026913               | Ехро  | rt LC Advising                        | GBP                  |
| Export Documentary C NA Limit Earmarkin       | ng Exception Approval | GS1ELCA000026913               | Expo  | rt LC Advising                        | GBP                  |
| Export - Documentary >                        | A 1                   | CC451 CA00003C042              | -     |                                       | C20                  |
| Import - Documentary 🕨                        |                       |                                |       |                                       |                      |
| mport - Documentary  SLA Status Summary       |                       | Export Documentary Collections | s-Upd |                                       | ¢ ×                  |
| Swift Processing                              |                       |                                |       |                                       |                      |

The registration stage has two sections Application Details and Collection Details. Let's look at the details of registration screens below:

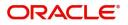

## **Application Details**

| Export Documentary Collection Booking  |                             | Documents                   | Remarks | Customer Instruction | Common Group Messages | $_{\mu^{k'}}\times$ |
|----------------------------------------|-----------------------------|-----------------------------|---------|----------------------|-----------------------|---------------------|
| Application Details                    |                             |                             |         |                      |                       |                     |
| Drawer *                               | Branch                      | Bill Amount *               |         | Amount In Loca       | al Currency           |                     |
| 000334 Q SHIVA CORP                    | 000-FLEXCUBE UNIVERSAL BANK | USD 🔻 \$21,200.00           |         | GBP 🔻                | £8,362.92             |                     |
| Process Reference Number               | Customer Reference Number   | Priority                    |         | Submission Mo        | de                    |                     |
| 000EDCB000065338                       |                             | Medium                      | Ŧ       | Desk                 | Ψ                     |                     |
| Booking Date *                         |                             |                             |         |                      |                       |                     |
| May 5, 2021                            |                             |                             |         |                      |                       |                     |
| <ul> <li>Collection Details</li> </ul> |                             |                             |         |                      |                       |                     |
| Documents Received                     | Tenor Type                  | Product Code *              |         | Product Descrip      | otion                 |                     |
| Second 🔻                               | Usance                      | РАСК                        | Q       | OUTGOING DO          | DCUMENTARY SIGHT BILI |                     |
| Operation Type                         | Stage                       | Contract Reference Number   |         | Drawee               |                       |                     |
| DIS                                    | FINAL                       | PK2PACK211251504            |         |                      | Q                     |                     |
| Collecting Bank                        | Finance Amount              | Limit verification requried |         | Customer Dispa       | atch                  |                     |
| Q                                      | USD 💌 \$1,000.00            |                             |         |                      |                       |                     |
|                                        |                             |                             |         |                      |                       |                     |
|                                        |                             |                             |         | Hold                 | Cancel Save & Close   | Submit              |

## Provide the Basic Details based on the description in the following table:

| Field                        | Description                                                                                                    | Sample Values                     |
|------------------------------|----------------------------------------------------------------------------------------------------|-----------------------------------|
| Drawer                       | Provide the Drawer ID.<br>Alternatively, user can search the Drawing<br>reference number using LOV.                                                                                        |                                   |
|                              | In the LOV, user can search giving any<br>combination details of party ID and the Party<br>Name to fetch the drawing details. Based on the<br>search result, select the applicable Drawer. |                                   |
|                              | <b>Note</b><br>If the selected Drawer ID/party is<br>blacklisted the system displays a<br>warning message.                                                                                 |                                   |
| Branch                       | Read only field.<br>Branch details will be auto-populated based on<br>the selected Drawer ID from the LOV.                                                                                 | 203-Bank<br>Futura -Branch<br>FZ1 |
| Bill Amount                  | Select the Bill currency and provide the Bill Amount.                                                                                                    |                                   |
| Amount In Local Currency     | System fetches the local currency equivalent value for the LC amount from back office (with decimal places).                                                                               |                                   |
| Process Reference<br>Number  | Unique OBTFPM task reference number for the transaction.                                                                                                    |                                   |
|                              | This is auto generated by the system based on process name and branch code.                                                                                                    |                                   |
| Customer Reference<br>Number | Provide the customer reference number if available.                                                                                                    |                                   |

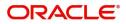

| Field           | Description                                                                                                    | Sample Values |  |
|-----------------|----------------------------------------------------------------------------------------------------|---------------|--|
| Priority        | System will populate the priority of the customer<br>based on priority maintenance. If priority is not<br>maintained for the customer, system will populate<br>'Medium' as the default priority. User can change<br>the priority populated any time before submit. | High          |  |
| Submission Mode | Select the submission mode of Export<br>Documentary Collection Booking request. By<br>default the submission mode will have the value<br>as 'Desk'.                                                                                                    | Desk          |  |
|                 | Desk- Request received through Desk                                                                                                    |               |  |
|                 | Courier- Request received through Courier                                                                                                    |               |  |
| Booking Date    | By default, the application will display branch's current date.                                                                                                    | 04/13/2018    |  |

## **Collection Details**

Registration user can provide collection details in this section. Alternately, details can be provided by Data Enrichment user.

| Provide the Liquidation Details based on th | he description in the following table: |
|---------------------------------------------|----------------------------------------|
|---------------------------------------------|----------------------------------------|

| Field               | Description                                                                                                    | Sample Values |
|---------------------|----------------------------------------------------------------------------------------------------|---------------|
| Documents Received  | Select the number of sets of<br>documents received:<br>• First<br>• Second<br>• Both                                                             |               |
| Tenor Type          | Provide the tenor details based on the document received.                                                                                        |               |
| Product Code        | Select the product code for the collection booking.                                                                                              |               |
| Product Description | Read only field.<br>This field displays the description of the product<br>as per the product code.                                               |               |
| Operation Type      | Read only field.<br>Operation type will be defaulted based on the<br>product code.                                                               |               |
| Stage               | <ul> <li>Select the stage from the following options:</li> <li>Initial</li> <li>Final</li> <li>By default, stage is set to 'Initial'.</li> </ul> |               |

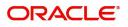

| Field                        | Description                                                                                                    | Sample Values |
|------------------------------|----------------------------------------------------------------------------------------------------|---------------|
| Contract Reference<br>Number | System to populate contract reference number from the back end system once the product code is selected.                                                                                                    |               |
| Drawee                       | Select the Drawee from LOV.<br>Note<br>If the selected drawee/ party is<br>blacklisted the system displays a<br>warning message.                                                                                                    |               |
| Collecting Bank              | Select the collecting bank from LOV.<br>Note<br>This field is not applicable if the<br>documents are to be received directly by<br>Drawee.                                                                                                    |               |
| Finance Amount               | Provide the amount that requires finance.                                                                                                    |               |
| Limit verification required  | Toggle On- Enables for limit verification.<br>If the toggle is disabled and <b>Finance amount</b> has<br>been provided, the system prompts an override<br>message on Submit.                                                                                                    |               |
| Customer Dispatch            | The value will be populated from back office<br>based on the maintenance.<br><b>Toggle On:</b> If the toggle is set to <b>Yes</b> , the<br>customer has the option to dispatch the<br>documents directly to the importer's bank.<br><b>Toggle Off:</b> If the toggle is set to <b>No</b> , the bank<br>has to dispatch the documents to the importer's<br>bank.<br>Bank user is not allowed to edit the field, if the<br>value defaulted from the back office is "No", |               |

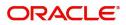

## Miscellaneous

| Export Documentary Collection Booking |                             | Documents                   | Remarks | Customer Instruction | Common Group Messages | $_{\mu^{k'}}\times$ |
|---------------------------------------|-----------------------------|-----------------------------|---------|----------------------|-----------------------|---------------------|
| Application Details                   |                             |                             |         |                      |                       |                     |
| Drawer *                              | Branch                      | Bill Amount *               |         | Amount In Loca       | al Currency           |                     |
| 000334 🔍 SHIVA CORP [                 | 000-FLEXCUBE UNIVERSAL BANK | USD 🔻 \$21,200.00           |         | GBP ▼                | £8,362.92             |                     |
| Process Reference Number              | Customer Reference Number   | Priority                    |         | Submission Mo        | de                    |                     |
| 000EDCB000065338                      |                             | Medium                      | Ŧ       | Desk                 | Ψ                     |                     |
| Booking Date *                        |                             |                             |         |                      |                       |                     |
| May 5, 2021                           |                             |                             |         |                      |                       |                     |
| Collection Details                    |                             |                             |         |                      |                       |                     |
| Documents Received                    | Tenor Type                  | Product Code *              |         | Product Descrip      | otion                 |                     |
| Second 🔻                              | Usance                      | PACK                        | Q       | OUTGOING DO          | DCUMENTARY SIGHT BILI |                     |
| Operation Type                        | Stage                       | Contract Reference Number   |         | Drawee               |                       |                     |
| DIS                                   | FINAL                       | PK2PACK211251504            |         |                      | Q                     |                     |
| Collecting Bank                       | Finance Amount              | Limit verification requried |         | Customer Dispa       | atch                  |                     |
| Q                                     | USD 🔻 \$1,000.00            |                             |         |                      |                       |                     |
|                                       |                             |                             |         |                      |                       |                     |
|                                       |                             |                             |         | Hold                 | Cancel Save & Close   | Submit              |

## Provide the Miscellaneous Details based on the description in the following table:

| Field                | Description                                                                                                    | Sample Values |
|----------------------|----------------------------------------------------------------------------------------------------|---------------|
| Field                | Description                                                                                                    | Sample values |
| Documents            | Upload the documents received under the Documentary Collection.                                                                                                    |               |
| Remarks              | Provide any additional information regarding the collection. This information can be viewed by other users handling the request.                                           |               |
| Checklist            | Make sure that the details in the checklist are<br>completed and acknowledge. If mandatory<br>checklist items are not selected, system will<br>display an error on submit. |               |
| Common Group Message | Click Common Group Message button, to send MT799 and MT999 messages from within the task.                                                                                  |               |
| Action Buttons       |                                                                                                    |               |
| Submit               | On submit, task will move to next logical stage of Export Documentary Collection Booking.                                                                                  |               |
|                      | If mandatory fields have not been captured,<br>system will display an error message until the<br>mandatory fields data are provided.                                       |               |
| Save & Close         | Save the information provided and holds the task<br>in 'My Task' queue for working later.<br>This option will not submit the request.                                      |               |
| Cancel               | Cancels the Export Documentary Collection<br>Booking Task. Details entered will not be saved<br>and the task will be removed.                                              |               |

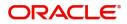

| Field | Description                                                                                                    | Sample Values |
|-------|----------------------------------------------------------------------------------------------------|---------------|
| Hold  | The details provided will be saved and status will<br>be on hold.User must update the remarks on the<br>reason for holding the task. |               |
|       | This option is used, if there are any pending information yet to be received from applicant.                                         |               |

# **Data Enrichment**

On successful completion of Registration of an Export Documentary Collection Booking, the task moves to Data Enrichment stage. At this stage the gathered information during registration are validated.

Do the following steps to acquire a task currently at Scrutiny stage:

1. Using the entitled login credentials for Data Enrichment stage, login to the OBTFPM application.

| ᅎ FuTura Bank |  |
|---------------|--|
| Sign In       |  |
| User Name *   |  |
| SRIDHAR       |  |
| Password *    |  |
|               |  |
|               |  |
| Sign In       |  |
|               |  |

2. On login, user must be able to view the dashboard screen with widgets as mapped to the user profile.

| = ORACLE            | Dashboard                     |                                  | FLEXCUBE UNIVERSAL BAN<br>Jan 1, 2014 | SRIDHAR01<br>subham@gmail.com |
|---------------------|-------------------------------|----------------------------------|---------------------------------------|-------------------------------|
| Core Maintenance    | High Value Transactions 🔅 🗙   | High Priority Tasks              | × Priority Summary Export Docu        | _ 🌣 × 🕂                       |
| Dashboard           |                               |                                  | Export Docu                           | <b>v v</b>                    |
| Maintenance         | 120К                          | Branch Process Name              | St Branch Process Name                |                               |
| Security Management | 80K GBP                       | Import Documentary Collections   | Re 000 Export Documentary C           | allastinas lindat             |
| Tasks 🕨             | 40K EUR                       | Export LC Advising               | Re                                    |                               |
| Trade Finance 🕨 🕨   | 0                             | Export LC Advising               | 000 Export Documentary C              | ollections-Updat              |
|                     | 0 2 4 6 8 10 12               |                                  | 000 Export Documentary C              | ollections-Updat              |
|                     | _                             |                                  |                                       |                               |
|                     | Pending Exception Approval    |                                  |                                       | ¢ ×                           |
|                     | Type to filter ×              |                                  |                                       |                               |
|                     | Customer Name Stage Name      | Process Reference Number         | Process Name Branch Name              | Currency                      |
|                     | NA Amount Block Exception Ap  | proval GS1ELCA000026913          | Export LC Advising                    | GBP                           |
|                     | NA Limit Earmarking Exception | Approval GS1ELCA000026913        | Export LC Advising                    | GBP                           |
|                     |                               | CC4ELC400000C040                 | E HEALT                               | C22                           |
|                     |                               |                                  |                                       |                               |
|                     | SLA Status Summary            | Export Documentary Collections-U | lpd 🔻                                 | ¢ ×                           |

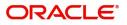

#### 3. Click Trade Finance> Tasks> Free Tasks.

| enu Item Search C    | 2 | C Refresh      | → Acai   | ire 🔥 Delegate 🖇      | Reassign          | / Diagram      |                  |        |                 |
|----------------------|---|----------------|----------|-----------------------|-------------------|----------------|------------------|--------|-----------------|
| re Maintenance 🔹 🕨   |   |                |          |                       | Process Reference |                |                  |        |                 |
| shboard              |   | Action         | Priority | Process Name          |                   | Stage          | Application Date | Branch | Customer Number |
| intenance 🕨          |   | Acquire & Edit | М        | Export Documentary- B | 300EDCB000029479  | DataEnrichment | 70-01-01         | 300    | 001506          |
|                      |   | Acquire & Edit | М        | Guarantee Issuance    | 000GTEI000028744  | Registration   | 70-01-01         | 300    | 000947          |
| urity Management 🛛 🕨 | 0 | Acquire & Edit | М        | Guarantee Issuance    | 000GTEI000028743  | Registration   | 70-01-01         | 300    | 000947          |
| 5 <b>v</b>           |   | Acquire & Edit |          | Import Documentary Li | 300IDCL000028742  | Registration   | 70-01-01         | 300    | 001506          |
| ompleted Tasks       |   | Acquire & Edit | М        | Guarantee Issuance    | 000GTEI000028741  | Registration   | 70-01-01         | 300    | 000947          |
| ree Tasks            |   | Acquire & Edit | М        | Guarantee Issuance    | 000GTEI000028740  | Registration   | 70-01-01         | 300    | 000947          |
| old Tasks            |   | Acquire & Edit | м        | Guarantee Issuance    | 000GTEI000028739  | Registration   | 70-01-01         | 300    | 000947          |
| ly Tasks             |   | Acquire & Edit | М        | Guarantee Issuance    | 000GTEI000028738  | Registration   | 70-01-01         | 300    | 000947          |
| arch                 |   | Acquire & Edit | М        | Guarantee Issuance    | 000GTEI000028737  | Registration   | 70-01-01         | 300    | 000947          |
| upervisor Tasks      |   | Acquire & Edit | 5.4      | Export Documentania P | 20050 2000028725  | DataEnrichmont | 70-01-01         | 200    | 001505          |

4. Select the appropriate task and click **Acquire & Edit** to edit the task or click **Acquire** to edit the task from **My Tasks**.

| nu Item Search  |   |   | C Refresh      | 🗢 Acqu   | uire 🔺 Delegate 🗧     | 🕽 Reassign 🕴 Flow                       | v Diagram      |                  |        |                 |
|-----------------|---|---|----------------|----------|-----------------------|-----------------------------------------|----------------|------------------|--------|-----------------|
| e Maintenance   | • | • | Action         | Priority | Process Name          | Process Reference                       | Stage          | Application Date | Branch | Customer Number |
| ntenance        | • | • | Acquire & Edit | М        | Export Documentary- B | 300EDCB000029479                        | DataEnrichment | 70-01-01         | 300    | 001506          |
|                 |   |   | Acquire & Edit | М        | Guarantee Issuance    | 000GTEI000028744                        | Registration   | 70-01-01         | 300    | 000947          |
| rity Management | • |   | Acquire & Edit | М        | Guarantee Issuance    | 000GTEI000028743                        | Registration   | 70-01-01         | 300    | 000947          |
|                 | * |   | Acquire & Edit |          | Import Documentary Li | 300IDCL000028742                        | Registration   | 70-01-01         | 300    | 001506          |
| mpleted Tasks   |   |   | Acquire & Edit | М        | Guarantee Issuance    | 000GTEI000028741                        | Registration   | 70-01-01         | 300    | 000947          |
| ee Tasks        |   |   | Acquire & Edit | М        | Guarantee Issuance    | 000GTEI000028740                        | Registration   | 70-01-01         | 300    | 000947          |
| old Tasks       |   |   | Acquire & Edit | М        | Guarantee Issuance    | 000GTEI000028739                        | Registration   | 70-01-01         | 300    | 000947          |
| / Tasks         |   |   | Acquire & Edit | М        | Guarantee Issuance    | 000GTEI000028738                        | Registration   | 70-01-01         | 300    | 000947          |
| arch            |   |   | Acquire & Edit | М        | Guarantee Issuance    | 000GTEI000028737                        | Registration   | 70-01-01         | 300    | 000947          |
| pervisor Tasks  |   |   | Acquiro & Edit | 1.4      | Evnort Documentania D | 200500000000000000000000000000000000000 | DataEnrichmont | 70-01-01         | 200    | 001506          |

5. The acquired task will be available in **My Tasks** tab. Click **Edit** to scrutinize the registered task.

| = ORACLE            | My  | Tasks       |          |                       |                   |                |                  | Jan 1, 2016 | Payments-Fas    | SRIDHAR0<br>subham@gmail.co |
|---------------------|-----|-------------|----------|-----------------------|-------------------|----------------|------------------|-------------|-----------------|-----------------------------|
| Menu Item Search    | 0   | Св          | efresh   | ✿ Release II Flow Dia | aram              |                |                  |             |                 |                             |
| Core Maintenance    |     |             |          |                       | Process Reference |                |                  |             |                 |                             |
| Dashboard           |     | Ac          | Priority | Process Name          |                   | Stage          | Application Date | Branch      | Customer Number | Amount                      |
| Maintenance 🕨       | 2   | <u>Edit</u> | М        | Export Documentary- B | 300EDCB000029479  | DataEnrichment | 70-01-01         | 300         | 001506          |                             |
| Security Management |     | Edit        |          | Export Documentary Up | 000EDCU000029469  | Registration   | 70-01-01         | 000         | 000009          |                             |
|                     |     | Edit        | Μ        | Export Documentary- B | 000EDCB000029467  | Registration   | 70-01-01         | 000         | 000947          |                             |
| Tasks 🔻             |     | Edit        |          | Export LC Drawing     | 000ELCD000029464  | Registration   | 70-01-01         | 000         | 000009          |                             |
| Completed Tasks     |     | Edit        | М        | Guarantee Advice      | 300GTEA000029335  | Scrutiny       | 70-01-01         | 000         |                 |                             |
| Free Tasks          |     | Edit        | М        | Guarantee Advice      | 000GTEA000029297  | Scrutiny       | 70-01-01         | 000         |                 |                             |
| Hold Tasks          |     | Edit        | М        | Guarantee Advice      | 000GTEA000029121  | Scrutiny       | 70-01-01         | 000         |                 |                             |
| My Tasks            |     | Edit        | М        | Guarantee Issuance    | 000GTEI000028706  | DataEnrichment | 70-01-01         | 000         | 000947          |                             |
| Search              |     | Edit        | М        | Guarantee Issuance    | 000GTEI000028811  | Scrutiny       | 70-01-01         | 000         | 000947          |                             |
| Supervisor Tasks    |     | Edit        | M        | Import I C Issuance   | 00011 01000020256 | DataEnrichmont | 70_01_01         | 200         | 000262          |                             |
| Trade Finance       |     | -           |          |                       |                   |                |                  |             |                 |                             |
|                     | Pag | ge 1        | of1 (1   | - 19 of 19 items ) K  | ( 1 > Э           |                |                  |             |                 |                             |

The data enrichment stage has the following hops for data capture:

• Main Details

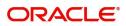

- Document Details
- Other Details
- Shipment Details
- Maturity Details
- Additional Fields
- Advices
- Additional Details
- Settlement Details
- Summary

Let's look at the details for data enrichment stage. User can enter/update the following fields. Some of the application details that are already having value from Registration channels may not be editable.

#### **Main Details**

Main details section has two sub section as follows:

- Application Details
- Collection Details

#### **Application Details**

All fields displayed under Basic details section, would be read only except for the **Priority**. Refer to Application Details for more information of the fields.

|                  | Main Details             |                             |                             | Scree                           |
|------------------|--------------------------|-----------------------------|-----------------------------|---------------------------------|
| Oocument Details | Application Details      |                             |                             |                                 |
| ther Details     | Drawer *                 | Branch                      | Bill Amount *               | Amount In Local Currency        |
| ipment Details   | 000335 SH TEST CORP      | 000-FLEXCUBE UNIVERSAL BANK | USD 🔻 \$1,000.00            | GBP 🔻 £759.36                   |
| aturity Details  | Process Reference Number | Customer Reference Number   | Priority                    | Submission Mode                 |
| dditional Fields | 000EDCB000007040         |                             | Medium 👻                    | Desk 🔻                          |
| lvices           | Booking Date *           |                             |                             |                                 |
| ditional Details | May 5, 2021              |                             |                             |                                 |
| ttlement Details | Collection Details       |                             |                             |                                 |
| mmary            | Documents Received       | Tenor Type                  | Product Code *              | Product Description             |
|                  | Second                   | Usance 🔻                    | EUSD Q                      | OUTGOING CLEAN USANCE BILLS NOT |
|                  | Operation Type           | Stage                       | Contract Reference Number   | Drawee *                        |
|                  | DIS                      | FINAL 🔻                     | PK2EUSD211255501            | 000335 🔍 SH TEST CORF 🕒         |
|                  | Collecting Bank          | Finance Amount              | Limit verification requried | Customer Dispatch               |
|                  | Q                        | USD 🔻 \$1,000.00            |                             |                                 |
|                  |                          |                             |                             | -                               |
|                  |                          |                             |                             |                                 |

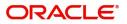

#### **Collection Details**

The fields listed under this section are same as the fields listed under the Collection Details section in Registration. Refer to Collection Details for more information of the fields. During Registration, if user has not captured input, then user can capture the details in this section.

| ocuments Received        |    | Tenor Type *   |   | Product Code *            |   | Product Description           |
|--------------------------|----|----------------|---|---------------------------|---|-------------------------------|
| Second                   | Ŧ  | Usance         |   | IUNA                      | L | INCOMING DOCUMENTARY USANCE B |
| Operation Type *         |    | Stage *        |   | Contract Reference Number |   | Bill Amount *                 |
| ACC                      | Ψ. | FINAL          | • | PK2IUNA21125AFFL          |   | USD 🔻 \$100.00                |
| Amount In Local Currency |    | Finance Amount |   | Drawer *                  |   | Limit verification requried   |
| GBP 🔻 £40.               | 53 | USD 💌          |   | 000335 Q SH TEST CORF     | 2 |                               |

#### Action Buttons

Use action buttons based on the description in the following table:

| Field                 | Description                                                                                                    | Sample Values |
|-----------------------|----------------------------------------------------------------------------------------------------|---------------|
| Documents             | Click the Documents icon to View/Upload the required documents.                                                                                                    |               |
|                       | Application will display the mandatory and optional documents.                                                                                                    |               |
|                       | The user can view and input/view application details simultaneously.                                                                                                    |               |
|                       | When a user clicks on the uploaded document,<br>Document window get opened and on clicking the<br>view icon of the uploaded document, Application<br>screen should get split into two. The one side of<br>the document allows to view and on the other<br>side allows to input/view the details in the<br>application. |               |
| Remarks               | Click the Remarks icon to provide any additional information. This information can be viewed by other users processing the request.                                                                                                    |               |
|                       | Content from Remarks field should be handed off to Remarks field in Backend application.                                                                                                    |               |
| Overrides             | Click to view the overrides accepted by the user.                                                                                                    |               |
| Customer Instructions | Click to view/ input the following                                                                                                    |               |
|                       | <ul> <li>Standard Instructions – In this section, the<br/>system will populate the details of Standard<br/>Instructions maintained for the customer.<br/>User will not be able to edit this.</li> </ul>                                                                                                    |               |
|                       | • <b>Transaction Level Instructions</b> – In this section, OBTFPM user can input any Customer Instructions received as part of transaction processing. This section will be enabled only for customer initiated transactions.                                                                                          |               |

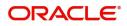

| Field                 | Description                                                                                                    | Sample Values |
|-----------------------|----------------------------------------------------------------------------------------------------|---------------|
| Common Group Message  | Click Common Group Message button, to send<br>MT799 and MT999 messages from within the<br>task.                                                                                                    |               |
| Clarification Details | Clicking the button opens a detailed screen, user<br>can see the clarification details in the window and<br>the status will be Clarification Requested.                                                                                                    |               |
| Request Clarification | On click the Request Clarification button the user<br>can request for an Online clarification from<br>customer. Clicking the button opens a detailed<br>screen to capture the clarification details.                                                                                                    |               |
| Save & Close          | Save the details provided and holds the task in<br>'My Task' queue for further update.<br>This option will not submit the request.                                                                                                    |               |
| Cancel                | Cancel the Data Enrichment stage inputs. The details updated in this stage are not saved. The task will be available in 'My Task' queue.                                                                                                    |               |
| Hold                  | The details provided will be saved and status will<br>be on hold.User must update the remarks on the<br>reason for holding the task.<br>This option is used, if there are any pending<br>information yet to be received from applicant.                                                                                           |               |
| Reject                | On click of Reject, user must select a Reject<br>Reason from a list displayed by the system.<br>Reject Codes:                                                                                                    |               |
|                       | <ul> <li>R1- Documents missing</li> <li>R2- Signature Missing</li> <li>R3- Input Error</li> <li>R4- Insufficient Balance/Limits</li> <li>R5 - Others.</li> <li>Select a Reject code and give a Reject<br/>Description.</li> <li>This reject reason will be available in the remarks<br/>window throughout the process.</li> </ul> |               |
| Refer                 | User must select a Refer Reason from the values<br>displayed by the system.<br>Refer Codes:<br>R1- Documents missing<br>R2- Signature Missing<br>R3- Input Error<br>R4- Insufficient Balance/Limits<br>R5 - Others.                                                                                                    |               |

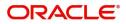

| Field | Description                                                                                                    | Sample Values |
|-------|----------------------------------------------------------------------------------------------------|---------------|
| Next  | On click of Next, system should validate if all the<br>mandatory fields have been captured. Necessary<br>error and override messages to be displayed. On<br>successful validation, system moves the task to<br>the next data segment. |               |

## **Document Details**

This section enables the user to capture the details of the documents received.

| Main Details                                                   | Document Details |               |                       |                    |                 |                    |               |        | Screen ( 2 |
|----------------------------------------------------------------|------------------|---------------|-----------------------|--------------------|-----------------|--------------------|---------------|--------|------------|
| Document Details                                               | Documents Deta   | ails          |                       |                    |                 |                    |               |        |            |
| Other Details                                                  |                  |               |                       |                    |                 |                    |               |        |            |
| Shipment Details                                               | Document Code    | Document Type | Documents Description | Document Reference | Copies Received | Originals Received | Document Date | Action |            |
| Maturity Details                                               | INVDOC           | v             | Invoice               | 12                 | 1               | 1                  | Mar 4, 2019   | 1      |            |
| Additional Fields                                              |                  |               |                       |                    |                 |                    |               |        |            |
|                                                                |                  |               |                       |                    |                 |                    |               |        |            |
| Advices                                                        |                  |               |                       |                    |                 |                    |               |        |            |
|                                                                |                  |               |                       |                    |                 |                    |               |        |            |
| Additional Details                                             |                  |               |                       |                    |                 |                    |               |        |            |
| Advices<br>Additional Details<br>Settlement Details<br>Summary |                  |               |                       |                    |                 |                    |               |        |            |
| Additional Details<br>Settlement Details                       |                  |               |                       |                    |                 |                    |               |        |            |
| Additional Details<br>Settlement Details                       |                  |               |                       |                    |                 |                    |               |        |            |
| Additional Details<br>Settlement Details                       |                  |               |                       |                    |                 |                    |               |        |            |
| Additional Details<br>Settlement Details                       |                  |               |                       |                    |                 |                    |               |        |            |

Capture the information based on the description in the following table:

| •                    |                                                                                                    |               |
|----------------------|----------------------------------------------------------------------------------------------------|---------------|
| Field                | Description                                                                                                    | Sample Values |
| Document Code        | Select the document code from the LOV based<br>on the document received . User can add or<br>delete the code by deleting the line on the grid. |               |
| Document Type        | System will populate the document type based on the document code.                                                                             |               |
| Document Description | System will populate the document description based on the document code. User can edit the description.                                       |               |
| Document Reference   | Enables the user to capture the document reference.                                                                                            |               |
| Copies Received      | Provide the number copies received from the Drawer. User can edit the actual copies received.                                                  |               |
| Originals Received   | Provide the number of original documents received from the Drawer. User can edit the actual originals received.                                |               |

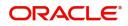

| Field         | Description                                                                                                    | Sample Values |
|---------------|----------------------------------------------------------------------------------------------------|---------------|
| Document Date | User can edit the date on which the document is received.                                                                                                    |               |
|               | On click of 'Next' system should validate the<br>value in this field against the transport document/<br>Bill of Lading (MARDOC) against any<br>Outstanding Shipping Guarantees issued for the<br>drawee and is not linked to any Documentary<br>Collection or Import Letter of Credit. System<br>should default the Shipping Guarantee Reference<br>in the next screen. |               |
| Action        | Click Edit icon to edit the document code/<br>document date.                                                                                                    |               |
|               | Click Delete icon to delete the document code.                                                                                                    |               |

## **Action Buttons**

Use action buttons based on the description in the following table:

| Field                 | Description                                                                                                    | Sample Values |  |  |  |  |  |
|-----------------------|----------------------------------------------------------------------------------------------------|---------------|--|--|--|--|--|
| Documents             | Click the Documents icon to View/Upload the required documents.                                                                                                    |               |  |  |  |  |  |
| Remarks               | Click the Remarks icon to provide any additional information. This information can be viewed by other users processing the request.                                                                  |               |  |  |  |  |  |
|                       | Content from Remarks field should be handed off to Remarks field in Backend application.                                                                                                    |               |  |  |  |  |  |
| Overrides             | Click to view the overrides accepted by the user.                                                                                                    |               |  |  |  |  |  |
| Common Group Message  | Click Common Group Message button, to send<br>MT799 and MT999 messages from within the<br>task.                                                                                                    |               |  |  |  |  |  |
| Clarification Details | Clicking the button opens a detailed screen, user<br>can see the clarification details in the window and<br>the status will be Clarification Requested.                                              |               |  |  |  |  |  |
| Request Clarification | On click the Request Clarification button the user<br>can request for an Online clarification from<br>customer. Clicking the button opens a detailed<br>screen to capture the clarification details. |               |  |  |  |  |  |
| Save & Close          | Save the details provided and holds the task in<br>'My Task' queue for further update.<br>This option will not submit the request.                                                                   |               |  |  |  |  |  |
| Cancel                | Cancel the Data Enrichment stage inputs. The details updated in this stage are not saved. The task will be available in 'My Task' queue.                                                             |               |  |  |  |  |  |

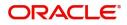

| Field  | Description                                                                                                    | Sample Values |
|--------|----------------------------------------------------------------------------------------------------|---------------|
| Hold   | The details provided will be saved and status will<br>be on hold.User must update the remarks on the<br>reason for holding the task.<br>This option is used, if there are any pending<br>information yet to be received from applicant.                                                                                                    |               |
| Reject | <ul> <li>On click of Reject, user must select a Reject<br/>Reason from a list displayed by the system.</li> <li>Reject Codes: <ul> <li>R1- Documents missing</li> <li>R2- Signature Missing</li> <li>R3- Input Error</li> <li>R4- Insufficient Balance/Limits</li> <li>R5 - Others.</li> </ul> </li> <li>Select a Reject code and give a Reject<br/>Description.</li> <li>This reject reason will be available in the remarks<br/>window throughout the process.</li> </ul> |               |
| Refer  | User must select a Refer Reason from the values<br>displayed by the system.<br>Refer Codes:<br>• R1- Documents missing<br>• R2- Signature Missing<br>• R3- Input Error<br>• R4- Insufficient Balance/Limits<br>• R5 - Others.                                                                                                    |               |
| Next   | On click of Next, system should validate if all the<br>mandatory fields have been captured. Necessary<br>error and override messages to be displayed. On<br>successful validation, system moves the task to<br>the next data segment.                                                                                                    |               |

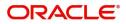

## **Other Details**

Draft Details enables the user to capture details like Credit Value Date, Debit Value Date, Other Bank charges etc.

| = ORACLE                 | My Tasks                  |                   |              |                     |       |           |   | ۵) 🏛                  | DEFAULTENTI | TY) 🏦 🖁            | Dracle Banking<br>5-May-2021 | Trade Finan | L.             |            | OBTFPM09               |
|--------------------------|---------------------------|-------------------|--------------|---------------------|-------|-----------|---|-----------------------|-------------|--------------------|------------------------------|-------------|----------------|------------|------------------------|
| Export Documentary Colle | ection Booking - DataEnri | chment :: Applica | ation No: Pl | (2EDCB000002239     |       |           |   |                       | II\ Cla     | rification Details | IIV I                        | 🛱 🖣 🖓 Overr | ides 🚺 🗐 Trans | action Log | $_{\mu^{k'}}$ $\times$ |
| Main Details             | Other Details             |                   |              |                     |       |           |   |                       |             |                    |                              |             |                | Scree      | en ( 3 / 10)           |
| Document Details         | Other Details             |                   |              |                     |       |           |   |                       |             |                    |                              |             |                |            |                        |
| Other Details            | Debit Value Date          |                   |              | Credit Value Date   |       |           |   | Value Date            |             |                    |                              |             |                |            |                        |
| Shipment Details         | 05-May-2021               | <b></b>           |              | 05-May-2021         |       | <b>**</b> |   | 05-May-2021           |             | <b></b>            |                              |             |                |            |                        |
| Maturity Details         |                           |                   |              |                     |       |           |   |                       |             |                    |                              |             |                |            |                        |
| Additional Fields        | Other Bank Cha            | rges              |              |                     |       |           |   |                       |             |                    |                              |             |                |            |                        |
| Advices                  | Other Bank Charges-1      |                   |              | Other Bank Charges- | 2     |           |   | Other Bank Charges-3  |             |                    |                              |             |                |            |                        |
| Additional Details       | · · ·                     |                   |              | · · · · · ·         |       |           |   | · · · ·               |             |                    |                              |             |                |            |                        |
| Settlement Details       |                           |                   |              |                     |       |           |   |                       |             |                    |                              |             |                |            |                        |
| Summary                  | Other Bank Inter          | rest              |              |                     |       |           |   |                       |             |                    |                              |             |                |            |                        |
|                          |                           |                   |              | Start Date          |       | <b></b>   |   |                       |             |                    |                              |             |                |            |                        |
|                          | Other Bank Interes        | st-1              |              | Other Bank Inter    | est-2 |           |   | Other Bank Interes    | st-3        |                    |                              |             |                |            |                        |
|                          | Component                 | INT1              |              | Component           | INT2  |           |   | Component             | INT3        |                    |                              |             |                |            |                        |
|                          | Component Description     | n                 |              | Component Descripti | ion   |           |   | Component Description | n           |                    |                              |             |                |            |                        |
|                          | Interest Rate             |                   |              | Interest Rate       |       |           |   | Interest Rate         |             |                    |                              |             |                |            |                        |
|                          | Interest Basis            |                   |              | Interest Basis      |       |           | - | Interest Basis        |             | ~                  |                              |             |                |            |                        |
|                          | Waive                     |                   |              | Waive               |       | Ŧ         |   | Waive                 |             | Ŧ                  |                              |             |                |            |                        |
|                          |                           |                   |              |                     |       |           |   |                       |             |                    |                              |             |                |            |                        |
|                          |                           |                   |              |                     |       |           |   |                       |             |                    |                              |             |                |            |                        |
|                          |                           |                   |              |                     |       |           |   |                       |             |                    |                              |             |                |            |                        |
| Audit                    |                           |                   |              |                     |       |           |   | Request Clarification | n Reje      | ct Refer           | Hold                         | Cancel      | Save & Close   | Back       | Next                   |

#### Other Details

Provide the other bank charges based on the description in the following table:

| Field             | Description                    | Sample Values |
|-------------------|--------------------------------|---------------|
| Debit Value Date  | Provide the debit value date.  |               |
| Credit Value Date | Provide the credit value date. |               |
| Value Date        | Provide the value date.        |               |

## **Other Bank Charges**

Provide the other bank charges based on the description in the following table:

| Field                  | Description                                                                       | Sample Values |
|------------------------|-----------------------------------------------------------------------------------|---------------|
| Other Bank Charges - 1 | Charges to be collected for the other bank as part of the collection transaction. |               |
| Other Bank Charges - 2 | Charges to be collected for the other bank as part of the collection transaction. |               |
| Other Bank Charges - 3 | Charges to be collected for the other bank as part of the collection transaction. |               |

### Other Bank Interest

The user can enter the Interest details to be captured as a part of "Other Bank Interest" details section.

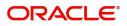

Provide the other bank interest based on the description in the following table:

| Field                       | Description                                                                        | Sample Values |
|-----------------------------|------------------------------------------------------------------------------------|---------------|
| Start Date                  | Provide the date from which the system starts calculating the Interest.            |               |
| Other Bank Interest-1, 2 an |                                                                                    |               |
| Component                   | This field displays the name of the interest Component.                            |               |
| Component Description       | Provide the description of the interest component.                                 |               |
| Interest Rate               | Provide the rate to be applied for the interest component.                         |               |
| Interest Basis              | Select the calculation basis on which the Interest to be computed.                 |               |
| Waive                       | Select whether the interest to be waived off.<br>The options are:<br>• Yes<br>• No |               |

## **Shipment Details**

Update the goods and shipment details from the documents received.

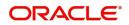

## **Shipment Details**

| $\equiv$ ORACLE <sup>®</sup> | Free Tasks                   |                    |              |                                      |              | ( DEFAULTENTITY)        | 1        | PK2)<br>tay 6, 2019 | 1               | <b>.</b>     |           | SRIDHAR02              |
|------------------------------|------------------------------|--------------------|--------------|--------------------------------------|--------------|-------------------------|----------|---------------------|-----------------|--------------|-----------|------------------------|
| Export Documentary Colle     | ection Booking - DataEnrichm | ent :: Application | No: PK2EDCB0 | 00057483                             |              |                         |          |                     |                 | II\ 📭 🗣      | Overrides | $_{\mu^{H^{-}}}\times$ |
| Main Details                 | Shipment Details             |                    |              |                                      |              |                         |          |                     |                 |              | Scre      | en (4/10)              |
| Document Details             | Shipment Details             |                    |              |                                      |              |                         |          |                     |                 |              |           |                        |
| Other Details                | Transshipment                |                    | Partial Ship | oments                               |              | Date of Shipment        |          | 1                   | Place of Taking | g in Charge  |           |                        |
| Shipment Details             | ALLOWED                      | Ŧ                  | NOT ALLO     | DWED                                 | Ŧ            | Feb 1, 2019             |          |                     |                 |              |           |                        |
| Maturity Details             | Port of Loading              |                    | Port of Dis  | charge                               |              | Place of Final Delivery |          |                     | Carrier Name    |              |           |                        |
| Additional Fields            |                              |                    |              |                                      |              |                         |          |                     |                 |              |           |                        |
| Advices                      | Shipping Agent Name          |                    | Shipping A   | igent Address                        |              |                         |          |                     |                 |              |           |                        |
| Additional Details           |                              |                    |              |                                      |              |                         |          |                     |                 |              |           |                        |
| Settlement Details           |                              |                    |              |                                      |              |                         |          |                     |                 |              |           |                        |
| Summary                      |                              |                    |              |                                      |              |                         |          |                     |                 |              |           | _                      |
|                              | INCO Terms<br>CPT            | Q,                 |              | s Description<br>Paid To (named plac |              |                         |          |                     |                 |              |           |                        |
|                              | <u></u>                      |                    | Carriage F   | raid to (named pla                   | ce of destif |                         |          |                     |                 |              |           |                        |
|                              | 45A Description of Goods and | d/or Services      |              |                                      |              |                         |          |                     |                 |              |           |                        |
|                              |                              |                    |              |                                      |              |                         |          |                     |                 |              |           | +                      |
|                              | Goods Code                   | Goods Type         | 9            | Goods Description                    | No of Units  | Price per Unit          | Total Ar | mount               |                 | Act          |           |                        |
|                              | CILLAFABRIC                  | G                  | C            | CILLAFABRIC                          |              |                         |          |                     |                 |              | 1         |                        |
|                              |                              |                    |              |                                      |              |                         |          |                     |                 |              |           |                        |
|                              |                              |                    |              |                                      |              |                         |          |                     |                 |              |           |                        |
|                              | Country of Origin            |                    | Insurance (  | Company Code                         |              | Insurance Company       |          |                     | Policy Numbe    | r            |           |                        |
| Audit                        |                              |                    |              |                                      |              | Reject                  | Refer    | Hold                | Cancel          | Save & Close | Back      | Next                   |

## Provide the Shipment Details based on the description in the following table:

| Provide the Shipment Details based on the description in the following table: |                                                                                                    |               |  |  |  |
|-------------------------------------------------------------------------------|----------------------------------------------------------------------------------------------------|---------------|--|--|--|
| Field                                                                         | Description                                                                                                    | Sample Values |  |  |  |
| Transshipment                                                                 | Provide the transshipment details of goods (if                                                                 |               |  |  |  |
|                                                                               | any) from the document received.                                                                               |               |  |  |  |
|                                                                               | The values are:                                                                                                |               |  |  |  |
|                                                                               | Allowed                                                                                                    |               |  |  |  |
|                                                                               | Not Allowed                                                                                                    |               |  |  |  |
|                                                                               | Provide the partial shipment details of goods (if                                                              |               |  |  |  |
| Partial Shipments                                                             | any) from the document received.                                                                               |               |  |  |  |
|                                                                               | The values are:                                                                                                |               |  |  |  |
|                                                                               | Allowed                                                                                                    |               |  |  |  |
|                                                                               | Not Allowed                                                                                                    |               |  |  |  |
| Date Of Shipment                                                              | Provide the date of shipment from the document received. Shipment date can be back dated but not future dated. |               |  |  |  |
|                                                                               | This is a mandatory field, an error message will be displayed if not provided.                                 |               |  |  |  |

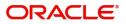

| Field                     | Description                                                                                                    | Sample Values |
|---------------------------|----------------------------------------------------------------------------------------------------|---------------|
| Place Of Taking In Charge | This field specifies the place of taking in charge<br>(in case of a multi-modal transport document),<br>the place of receipt (in case of a road, rail or<br>inland waterway transport document or a courier<br>or expedited delivery service document), the<br>place of dispatch or the place of shipment to be<br>indicated on the transport document. |               |
|                           | Provide the details of place of taking in charge from the document received.                                                                                                    |               |
|                           | Note<br>This field is alternate to Port Of<br>Loading.                                                                                                    |               |
| Port Of Loading           | This field specifies the port of discharge or airport<br>of destination to be indicated on the transport<br>document.                                                                                                    |               |
|                           | Provide the details of Port/Airport of Loading from the document received.                                                                                                    |               |
|                           | Note<br>This field is alternate to Place Of Taking In<br>Charge.                                                                                                    |               |
| Port Of Discharge         | This field specifies the port of discharge or airport<br>of destination to be indicated on the transport<br>document.                                                                                                    |               |
|                           | Provide the details of Port/Airport of Discharge from the document received.                                                                                                    |               |
|                           | Note<br>This field is alternate to Place Of Final<br>Destination.                                                                                                    |               |
| Place Of Final Delivery   | This field specifies the final destination or place of delivery to be indicated on the transport document.                                                                                                    |               |
|                           | Provide the details of Place Of Final Destination from the document received.                                                                                                    |               |
|                           | <b>Note</b><br>This field is alternate to <b>Port Of Discharge</b> .                                                                                                    |               |
| Carrier Name              | Provide the name of the carrier through which the goods were shipped.                                                                                                    |               |
| Shipping Agent            | Provide the shipping agent name from the document received.                                                                                                    |               |

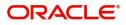

| Field                  | Description                                                                        | Sample Values |
|------------------------|------------------------------------------------------------------------------------|---------------|
| Shipping Agent Address | Provide the shipping agent address from the document received.                     |               |
| Transshipment          | Provide the transshipment details of goods (if any) from the document received.    |               |
| Partial Shipment       | Provide the partial shipment details of goods (if any) from the document received. |               |
| INCO Terms             | Select the INCO terms from the document received.                                  |               |
| INCO Terms Description | The description of the INCO Term.                                                  |               |

## Description of Goods and/or Services

|                         | Free Tasks                       |                      |                              |             |       |                | AULTENTITY) | 1            | PK2)<br>sy 6, 2019 |        | <b>.</b>     |           | SRIDHAR02<br>am@gmail.com |
|-------------------------|----------------------------------|----------------------|------------------------------|-------------|-------|----------------|-------------|--------------|--------------------|--------|--------------|-----------|---------------------------|
| Export Documentary Coll | lection Booking - DataEnrichment | :: Application No: F | PK2EDCB000057483             |             |       |                |             |              |                    |        |              | Overrides | $_{\mu^{H^{-}}}$ ×        |
| Main Details            | Shipment Details                 |                      |                              |             |       |                |             |              |                    |        |              | Scr       | reen ( 4 / 10)            |
| Document Details        | Shipping Agent Name              |                      | Shipping Agent Address       |             |       |                |             |              |                    |        |              |           |                           |
| Other Details           |                                  |                      |                              |             |       |                |             |              |                    |        |              |           |                           |
| Shipment Details        |                                  |                      |                              |             |       |                |             |              |                    |        |              |           |                           |
| Maturity Details        | INCO Terms                       |                      | INCO Terms Description       |             |       |                |             |              |                    |        |              |           |                           |
| Additional Fields       | CPT                              | Q                    | Carriage Paid To (named plac | e of destir |       |                |             |              |                    |        |              |           |                           |
| Advices                 |                                  |                      | carrage rate to (names proc  | e or destri |       |                |             |              |                    |        |              |           |                           |
| Additional Details      | 45A Description of Goods and/or  | Services             |                              |             |       |                |             |              |                    |        |              |           | +                         |
| Settlement Details      |                                  |                      |                              |             |       |                |             |              |                    |        |              |           |                           |
| Summary                 | Goods Code                       | Goods Type<br>G      | Goods Description            | No of Units |       | Price per Unit |             | Total Amount |                    |        | Acti         |           |                           |
|                         | CILLAFABRIC                      |                      | CILLAFABRIC                  |             |       |                |             |              |                    |        | ß            |           |                           |
|                         | Country of Origin                |                      | Insurance Company Code       |             | Insur | ance Company   |             |              | Policy             | Number |              |           |                           |
|                         | Insurance Company Address        |                      |                              | Q           |       |                |             |              |                    |        |              |           |                           |
|                         | Multi-model/ Transshi            | oment details        |                              |             |       |                |             |              |                    |        |              |           |                           |
| Audit                   |                                  |                      |                              |             |       |                | Reject      | Refer        | Hold               | Cancel | Save & Close | Back      | Next                      |

## Provide the Goods Details based on the description in the following table:

| Field             | Description                                                                                                    | Sample Values |
|-------------------|----------------------------------------------------------------------------------------------------|---------------|
| + Icon            | Click + icon to add goods details.                                                                                                    |               |
| Goods Code        | Click look up icon to select the goods code. Once<br>you select goods code, value will default in<br>Goods Type and Goods Description. |               |
| Goods Type        | The goods type is auto populated depending on selected goods code.                                                                     |               |
| Goods Description | This field displays the description of goods based on goods code.                                                                      |               |
| No of Units       | Enter the number of units being imported or exported.                                                                                  |               |
| Price per Unit    | Enter the value for price per unit.                                                                                                    |               |

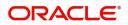

| Field                  | Description                                                                                                | Sample Values |
|------------------------|----------------------------------------------------------------------------------------------------|---------------|
| Total Amount           | System to calculate the total price.                                                                       |               |
|                        | In case of online request, the system should populate the total amount from incoming request.              |               |
|                        | System should validate that the total amount is equal to the value of the transaction (LC/ Collection).    |               |
| Action                 | Click Edit icon to edit the goods code.                                                                    |               |
|                        | Click Delete icon to delete the goods code.                                                                |               |
| Country of Origin      | Provide the country of origin details from the documents received.                                         |               |
| Insurance Company Code | Select the Insurance Company Code from the LOV.                                                            |               |
| Insurance Company      | Read only field.                                                                                           |               |
|                        | Insurance company details will be displayed as<br>per the selected Insurance Company Code from<br>the LOV. |               |
| Policy Number          | Provide the policy number of the insurance.                                                                |               |
| Insurance Company      | Read only field.                                                                                           |               |
| Address                | Insurance company address will be displayed as<br>per the selected Insurance Company Code from<br>the LOV. |               |

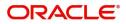

#### **Multimodal/Transshipment Details**

During shipment, if goods are shipped using multiple transports on its way or any transit ports, the details must be captured in this section.

| = ORACLE                 | Free Tasks                   |                             |                               |             |                   | NTITY) (PK2)<br>May 6, 2019 | SRIDHAR02<br>subham@gmail.com |
|--------------------------|------------------------------|-----------------------------|-------------------------------|-------------|-------------------|-----------------------------|-------------------------------|
| Export Documentary Colle | ection Booking - DataEnrichr | nent :: Application No: PK2 | EDCB000057483                 |             |                   |                             | 🔢 🚛 দ Overrides 💉 🗶           |
| Main Details             | Shipment Details             |                             |                               |             |                   |                             | Screen ( 4 / 10)              |
| Document Details         | INCO Terms                   |                             | INCO Terms Description        |             |                   |                             |                               |
| Other Details            | CPT                          | Q,                          | Carriage Paid To (named place | e of destir |                   |                             |                               |
| Shipment Details         | 45A Description of Goods ar  | nd/or Services              |                               |             |                   |                             |                               |
| Maturity Details         |                              |                             |                               |             |                   |                             | +                             |
| Additional Fields        | Goods Code                   | Goods Type                  | Goods Description             | No of Units | Price per Unit    | Total Amount                | Action                        |
| Advices                  | CILLAFABRIC                  | G                           | CILLAFABRIC                   |             |                   |                             |                               |
| Additional Details       |                              |                             |                               |             |                   |                             |                               |
| Settlement Details       |                              |                             |                               |             |                   |                             |                               |
| Summary                  | 1                            |                             |                               |             |                   |                             |                               |
|                          | Country of Origin            |                             | Insurance Company Code        | Q           | Insurance Company | Policy Num                  | nber                          |
|                          |                              |                             |                               | -           |                   |                             |                               |
|                          | Insurance Company Address    | ;                           |                               |             |                   |                             |                               |
|                          |                              |                             |                               |             |                   |                             |                               |
|                          |                              |                             |                               |             |                   |                             |                               |
|                          | ▲ Multi-model/ Tran          | sshipment details           |                               |             |                   |                             |                               |
|                          |                              |                             |                               |             |                   |                             | <b>F</b>                      |
|                          |                              |                             |                               | Port        |                   |                             |                               |
|                          | Carrier Name<br>SAS Carriers |                             |                               | London      |                   |                             | Action                        |
|                          |                              |                             |                               |             |                   |                             |                               |
| Audit                    |                              |                             |                               |             | R                 | leject Refer Hold Ca        | ncel Save & Close Back Next   |

FieldDescriptionSample ValuesCarrier NameProvide the details of the carrier as per the<br/>documents received, if the goods were shipped<br/>via multiple carriers.Image: Carrier State<br/>Provide the port details as per the document<br/>received, if the ship has transit on its way to the<br/>destination.PortsProvide the port details as per the document<br/>received, if the ship has transit on its way to the<br/>destination.ActionClick Edit icon to edit the Carrier name and port.<br/>Click Delete icon to delete the record.

#### **Action Buttons**

Use action buttons based on the description in the following table:

| Field                | Description                                                                                                    | Sample Values |
|----------------------|----------------------------------------------------------------------------------------------------|---------------|
| Documents            | Click the Documents icon to View/Upload the required documents.                                                                                                    |               |
| Remarks              | Click the Remarks icon to provide any additional<br>information. This information can be viewed by<br>other users processing the request.<br>Content from Remarks field should be handed off<br>to Remarks field in Backend application. |               |
|                      |                                                                                                    |               |
| Overrides            | Click to view the overrides accepted by the user.                                                                                                    |               |
| Common Group Message | Click Common Group Message button, to send MT799 and MT999 messages from within the task.                                                                                                    |               |

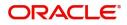

| Field                 | Description                                                                                                    | Sample Values |
|-----------------------|----------------------------------------------------------------------------------------------------|---------------|
| Clarification Details | Clicking the button opens a detailed screen, user<br>can see the clarification details in the window and<br>the status will be Clarification Requested.                                                                                                    |               |
| Request Clarification | On click the Request Clarification button the user<br>can request for an Online clarification from<br>customer. Clicking the button opens a detailed<br>screen to capture the clarification details.                                                                                                    |               |
| Save & Close          | Save the details provided and holds the task in<br>'My Task' queue for further update.<br>This option will not submit the request.                                                                                                    |               |
| Cancel                | Cancel the Data Enrichment stage inputs. The details updated in this stage are not saved. The task will be available in 'My Task' queue.                                                                                                    |               |
| Hold                  | The details provided will be saved and status will<br>be on hold.User must update the remarks on the<br>reason for holding the task.<br>This option is used, if there are any pending<br>information yet to be received from applicant.                                                                                                    |               |
| Reject                | <ul> <li>On click of Reject, user must select a Reject<br/>Reason from a list displayed by the system.</li> <li>Reject Codes: <ul> <li>R1- Documents missing</li> <li>R2- Signature Missing</li> <li>R3- Input Error</li> <li>R4- Insufficient Balance/Limits</li> <li>R5 - Others.</li> </ul> </li> <li>Select a Reject code and give a Reject<br/>Description.</li> <li>This reject reason will be available in the remarks<br/>window throughout the process.</li> </ul> |               |
| Refer                 | User must select a Refer Reason from the values<br>displayed by the system.<br>Refer Codes:<br>R1- Documents missing<br>R2- Signature Missing<br>R3- Input Error<br>R4- Insufficient Balance/Limits<br>R5 - Others.                                                                                                    |               |
| Next                  | On click of Next, system should validate if all the<br>mandatory fields have been captured. Necessary<br>error and override messages to be displayed. On<br>successful validation, system moves the task to<br>the next data segment.                                                                                                    |               |

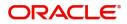

## **Maturity Details**

|                    | iviaturity   | Details                 |                 |                |         |              |               |                |               |          |                 |                    | Screen ( 5 / |  |
|--------------------|--------------|-------------------------|-----------------|----------------|---------|--------------|---------------|----------------|---------------|----------|-----------------|--------------------|--------------|--|
| Document Details   | ⊿ Draft [    | Details                 |                 |                |         |              |               |                |               |          |                 |                    |              |  |
| Other Details      |              |                         |                 |                |         |              |               |                |               |          |                 |                    |              |  |
| Shipment Details   | Draft Cod    | Draft Code Draft Amount |                 |                |         |              |               |                |               |          |                 | Action             |              |  |
| Maturity Details   | Insuran      | e amount                |                 |                |         |              |               |                |               | \$12,0   | 00.00           | 2                  |              |  |
| Additional Fields  |              |                         |                 |                |         |              |               |                |               |          |                 |                    |              |  |
| Advices            | Maturi       | ty and Mul              | ti Tenor Liquid | lation Details |         |              |               |                |               |          |                 |                    |              |  |
| Additional Details |              |                         |                 |                |         |              |               |                |               |          |                 |                    | - 1          |  |
| Settlement Details | S.No         | Tenor Basis             | Tenor           | Start Date     | Tenor   | Transit Days | Maturity Date | Bill Amount    | Liquidated    | Exchange | Liquidation     | Liquidation        | Action       |  |
| Summary            | 0.110        | Terror Bubio            | Description     | Start Bate     | Days    | nansit bays  | matarity bate | Dinformediate  | Amount        | Rate     | Date            | Amount             | , icuon      |  |
|                    | 1            | FD                      | <b>F</b> Q      | <b>**</b>      |         |              | <b>İ</b>      |                |               |          | 1               |                    | ß            |  |
|                    | Interest Fro | n Date                  |                 | Interest       | To Date |              | Accer         | otance Commiss | ion From Date |          | Acceptance Comn | nission To Date    |              |  |
|                    | May 5, 202   |                         | <b></b>         | Aug 3, 2       |         | ±            |               | 31, 2021       |               |          | Aug 31, 2022    | ilibilitit to bate | <b></b>      |  |
|                    | -            |                         |                 |                |         |              |               |                |               |          |                 |                    |              |  |

## **Draft Details**

Update the maturity details based on the description in the following table:

| Field        | Description                                                                              | Sample Values |
|--------------|------------------------------------------------------------------------------------------|---------------|
| Draft Code   | Update the draft code.<br>Alternatively, user can search the draft details<br>using LOV. |               |
| Draft Amount | Update the draft amount.                                                                 |               |
| Action       | Click Edit icon to edit the draft code.<br>Click Delete icon to delete the draft code.   |               |

## Maturity and Multi Tenor Liquidation Details

Provide the maturity details based on the description in the following table:

| Field             | Description                                                                                                    | Sample Values |
|-------------------|----------------------------------------------------------------------------------------------------|---------------|
| SNo.              | Serial number of the tenor record.                                                                                                |               |
| Tenor Basis       | Provide the tenor basis.<br>This field is disabled if the Tenor Type is 'Mixed'.                                                  |               |
| Tenor Description | The tenor base code description is displayed<br>based on the selected tenor basis.<br>The user to can edit the tenor description. |               |
| Start Date        | Provide the tenor start date.                                                                                                    |               |
| Tenor Days        | Provide the number of tenor days                                                                                                  |               |
| Transit Days      | Provide the transit days, if the tenor is sight.                                                                                  |               |

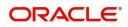

| Field              | Description                                                                                                    | Sample Values |
|--------------------|----------------------------------------------------------------------------------------------------|---------------|
| Maturity date      | System displays the due date for the bill based on tenor and tenor basis.                                            |               |
|                    | If tenor is sight, system will calculate the maturity date as 5 working days from Document Received Date.            |               |
|                    | If tenor is Usance, system will calculate the maturity date based on the tenor basis and populate the maturity date. |               |
| Bill Amount        | Provide the bill amount.                                                                                             |               |
| Liquidated Amount  | Provide the liquidation amount.                                                                                      |               |
| Exchange Rate      | Provide the Exchange Rate.                                                                                           |               |
| Liquidation Date   | Provide the liquidation date.                                                                                        |               |
| Liquidation Amount | Provide the bill amount.                                                                                             |               |
| Action             | Click Edit icon to edit the tenor record.                                                                            |               |
|                    | Click Delete icon to delete the tenor record.                                                                        |               |

In case of multi tenor, user can provide multiple maturity details by clicking the plus icon.

| Field                        | Description                                                                                                    | Sample Values |
|------------------------------|----------------------------------------------------------------------------------------------------|---------------|
| Interest from Date           | Select the interest from date. The interest from date cannot be earlier than branch date and later than maturity date. |               |
| Interest to Date             | Application defaults Maturity Date in this field, if Interest from Date is provided.                                   |               |
| Accept Commission From Date  | Provide the accept commission from date.                                                                               |               |
| Accept Commission To<br>Date | Provide the accept commission to date.                                                                                 |               |

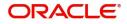

## Additional Fields

Banks can configure user defined fields as per their requirement in the Additional Fields Screen.

| $\equiv$ ORACLE <sup>®</sup> | My Tasks                                                  | FLEXCUBE UNIVERSAL BAN<br>Jan 1, 2014 | SRIDHAR01<br>subham@gmail.com |
|------------------------------|-----------------------------------------------------------|---------------------------------------|-------------------------------|
| Export Documentary- Boo      | king - DataEnrichment :: Application No: 300EDCB000029479 |                                       | 📭 Remarks 🚺 💉 🗙               |
| Main Details                 | Additional Fields                                         |                                       | Screen ( 6 / 10)              |
| Document Details             |                                                           |                                       |                               |
| Draft Details                |                                                           |                                       |                               |
| Shipment Details             |                                                           |                                       |                               |
| Maturity Details             |                                                           |                                       |                               |
| Additional Fields            |                                                           |                                       |                               |
| Advices                      |                                                           |                                       |                               |
| Additional Details           |                                                           |                                       |                               |
| Settlement Details           |                                                           |                                       |                               |
| Summary                      |                                                           |                                       |                               |
|                              |                                                           |                                       |                               |
|                              |                                                           |                                       |                               |
|                              |                                                           |                                       |                               |
|                              |                                                           |                                       |                               |
|                              |                                                           |                                       |                               |
|                              |                                                           |                                       |                               |
|                              |                                                           |                                       |                               |
|                              |                                                           |                                       |                               |
| Audit                        | Reject                                                    | Refer Hold Cancel Save                | & Close Back Next             |

### Advices

Advices menu displays the advices available under a product code from the back office as tiles. User can edit the fields in the tile, if required. User can suppress the advice, if required.

| Main Details       | Advices                                                       |                                                |   | Documents | Remarks |              |
|--------------------|---------------------------------------------------------------|------------------------------------------------|---|-----------|---------|--------------|
|                    |                                                               |                                                | _ |           |         | Screen ( 7 / |
| Document Details   | Advice : AMNDMNT_OF                                           | Advice : PAYMENT_MESS                          | : |           |         |              |
| Draft Details      |                                                               |                                                |   |           |         |              |
| Shipment Details   | Advice Name: AMNDMNT_OF_INS<br>Advice Party : COLLECTING BANK | Advice Name: PAYMENT_MESSAGE<br>Advice Party : |   |           |         |              |
| Maturity Details   | Party Name : CITIBANK IRELAND                                 | Party Name :                                   |   |           |         |              |
| Additional Fields  | Suppress :NO                                                  | Suppress : NO                                  |   |           |         |              |
| Advices            | Advice                                                        | Advice                                         |   |           |         |              |
| Additional Details |                                                               |                                                |   |           |         |              |
| Settlement Details |                                                               |                                                |   |           |         |              |
| Summary            |                                                               |                                                |   |           |         |              |
|                    |                                                               |                                                |   |           |         |              |
|                    |                                                               |                                                |   |           |         |              |
|                    |                                                               |                                                |   |           |         |              |
|                    |                                                               |                                                |   |           |         |              |
|                    |                                                               |                                                |   |           |         |              |
|                    |                                                               |                                                |   |           |         |              |
|                    |                                                               |                                                |   |           |         |              |
|                    |                                                               |                                                |   |           |         |              |

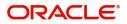

## **Additional Details**

| Main Details       | Additional Details                              |   |   |                              |   |   |                                                        |                      |                               |        |   | Screen ( 8 / 10 |
|--------------------|-------------------------------------------------|---|---|------------------------------|---|---|--------------------------------------------------------|----------------------|-------------------------------|--------|---|-----------------|
| Document Details   | Limit & Collateral                              | 1 | : | Charge Details               |   | : | Preview Message                                        | :                    | Payment Details               |        | : |                 |
| Other Details      | Limit Currency                                  |   |   | Charge                       | : |   | 1                                                      |                      | Allow Rollover                | : No   |   |                 |
| Shipment Details   | Limit Contribution                              | : |   | Commission                   | : |   | Language<br>Preview Message                            | :                    | Auto Change from              | : No   |   |                 |
| Maturity Details   | Limit Status<br>Collateral Currency             | : |   | Tax<br>Block Status          | : |   |                                                        |                      | Acceptance to<br>Advance      | : No   |   |                 |
| Additional Fields  | Collateral<br>Contribution                      | - |   |                              |   |   |                                                        |                      | Liquidate using<br>Collateral |        |   |                 |
| Advices            | Collateral Status                               |   |   |                              |   |   |                                                        |                      |                               |        |   |                 |
| Additional Details | DVI L.                                          |   |   | Interest Details             |   |   | Tracer Details                                         | •                    | Des Chierrent D               |        | • |                 |
| Settlement Details | FX Linkage                                      |   | : | Interest Details             |   | : | Iracer Details                                         | :                    | Pre-Shipment D                | etalls | : |                 |
| Summary            | Reference Number<br>Currency<br>Contract Amount | : |   | Component<br>Amount<br>Event | : |   | Payment Tracer<br>Acceptance Tracer<br>Charges Details | : No<br>: No<br>: No | No data to display.           |        |   |                 |
|                    |                                                 |   |   |                              |   |   |                                                        |                      |                               |        |   |                 |
|                    |                                                 |   |   |                              |   |   |                                                        |                      |                               |        |   |                 |

## Charge Details

This section displays charge details:

| Component | Currency | Amount | Modified | Billing | Defer | Waive | Charge Party | Settlement Account   |    |
|-----------|----------|--------|----------|---------|-------|-------|--------------|----------------------|----|
| LCCOURISS | GBP      | £50.00 |          |         |       |       | Applicant    | 20300134600000000017 | 0, |
| LCSWIFTIS | GBP      | £50.00 |          |         |       |       | Applicant    | 2030013460000000017  | 0  |
| OTHBNKCHG | GBP      | £50.00 |          |         |       |       | Applicant    | 20300134600000000017 | 0  |

| Field           | Description                                                                                                    | Sample Values |
|-----------------|----------------------------------------------------------------------------------------------------|---------------|
| Component       | Charge Component type.                                                                                                    |               |
| Currency        | Defaults the currency in which the charges have to be collected.                                                                                          |               |
| Amount          | An amount that is maintained under the product code gets defaulted in this field.                                                                         |               |
| Modified Amount | From the default value, if the rate is changed or<br>the amount is changed, the value gets updated in<br>the modified amount field.                       |               |
| Billing         | If charges are handled by separate billing engine,<br>then by selecting billing the details to be available<br>for billing engine for further processing. |               |

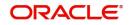

| Field              | Description                                                                                                    | Sample Values |
|--------------------|----------------------------------------------------------------------------------------------------|---------------|
| Defer              | If charges have to be deferred and collected at<br>any future step, this check box has to be<br>selected.                                                                                                    |               |
|                    | On simulation of charges/commission from Back<br>Office, if any of the Charges/Commission<br>component for the customer is AR-AP tracking<br>enabled, 'Defer' toggle for that component should<br>be automatically checked in OBTFPM. |               |
|                    | The user can select/de-select the check box. On de-selection the user has to click on 'Recalculate' charges button for re-simulation.                                                                                                 |               |
| Waive              | If charges have to be waived, this check box has<br>to be selected.<br>This field is disabled, if 'Defer' toggle is enabled.                                                                                                    |               |
| Charge Party       | Charge party will be Drawer by default. You can change the value to Drawee.                                                                                                    |               |
| Settlement Account | Details of the settlement account.                                                                                                    |               |

This section displays the commission details:

| arge Details               |           |          |                 |          |       |              |                              |           |
|----------------------------|-----------|----------|-----------------|----------|-------|--------------|------------------------------|-----------|
| Commissior                 | n Details |          |                 |          |       |              |                              |           |
| Component                  | Rate      | Currency | Amount          | Modified | Defer |              |                              | Waive     |
| AILSN_COMM                 | 1.5       | GBP      | \$1,900.00      |          | 10    |              |                              |           |
|                            |           |          |                 |          |       |              |                              |           |
| I Tax Details<br>Component |           |          | Currency        |          |       | Amount       | Settlement Ad                | ccount    |
|                            |           |          | Currency<br>GBP |          |       | Amount<br>95 | Settlement Ac<br>20300134600 |           |
| Component                  |           |          |                 |          |       |              |                              | 000000017 |

|           |                                                                                                    | Save & Close X Cance |
|-----------|----------------------------------------------------------------------------------------------------|----------------------|
| Field     | Description                                                                                                    | Sample Values        |
| Component | This field displays the commission component.                                                                                                    |                      |
| Rate      | Defaults from product.<br>The commission rate, if available in Back Office<br>defaults in OBTFPM. The user is able to change<br>the rate.<br>If flat commission is applicable, then commission<br>amount defaulted from back office is modifiable<br>by the user. Rate field will be blank and the user<br>cannot modify the Rate field. |                      |

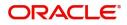

| Field              | Description                                                                                                    | Sample Values |
|--------------------|----------------------------------------------------------------------------------------------------|---------------|
| Currency           | Defaults the currency in which the commission needs to be collected                                                                                                    |               |
| Amount             | An amount that is maintained under the product code defaults in this field.                                                                                                    |               |
|                    | The commission rate, if available in Back Office<br>defaults in OBTFPM. The user is able to change<br>the rate, but not the commission amount directly.<br>The amount gets modified based on the rate<br>changed and the new amount is calculated in<br>back office based on the new rate and is<br>populated in OBTFPM. |               |
|                    | If flat commission is applicable, then commission<br>amount defaulted from back office is modifiable<br>by the user. Rate field will be blank and the user<br>cannot modify the Rate field.                                                                                                    |               |
| Modified Amount    | From the default value, if the rate or amount is<br>changed, the modified value gets updated in the<br>modified amount field.                                                                                                    |               |
| Billing            | If charges/commission is handled by separate<br>billing engine, then by selecting billing the details<br>to be available for billing engine for further<br>processing.                                                                                                    |               |
| Defer              | If check box is selected, charges/commissions has to be deferred and collected at any future step.                                                                                                    |               |
|                    | On simulation of charges/commission from Back<br>Office, if any of the Charges/Commission<br>component for the customer is 'Billing' enabled,<br>'Billing' toggle for that component should be<br>automatically checked in OBTFPM.                                                                                       |               |
|                    | The user can not select/de-select the check box if it is de-selected by default.                                                                                                    |               |
| Waive              | Based on the customer maintenance, the charges/commission can be marked for Billing or Defer.                                                                                                    |               |
|                    | If the defaulted Commission is changed to defer<br>or billing or waive, system must capture the user<br>details and the modification details in the<br>'Remarks' place holder.                                                                                                    |               |
|                    | This field is disabled, if 'Defer' toggle is enabled.                                                                                                    |               |
| Charge Party       | Charge party will be 'Drawer' by Default. You can change the value to Drawee.                                                                                                    |               |
| Settlement Account | Details of the Settlement Account.                                                                                                    |               |

The tax component is calculated based on the commission and defaults if maintained at product level. User cannot update tax details and any change in tax amount on account of modification of charges/ commission will be available on click of Re-Calculate button or on hand off to back-end system.

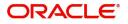

#### This section displays the tax details:

| Commissio  | n Details |          |            |          |       |        |          |              |
|------------|-----------|----------|------------|----------|-------|--------|----------|--------------|
| Component  | Rate      | Currency | Amount     | Modified | Defer |        |          | Waive        |
| AILSN_COMM | 1.5       | GBP      | \$1,900.00 |          |       |        |          |              |
| Component  |           |          | Currency   |          |       | Amount | Settieme | nt Account   |
| LCTAX2     |           |          | GBP        |          |       | 95     | 2030013  | 460000000017 |
| LCTAX      |           |          | GBP        |          |       | 1600   | 2030013  | 460000000017 |
|            |           |          | GBP        |          |       | 0      | 2030013  | 460000000017 |

FieldDescriptionSample ValuesComponentTax Component typeCurrencyThe tax currency is the same as the commission.AmountThe tax amount defaults based on the percentage of commission maintained. User can edit the tax amount, if applicable.Settlement AccountDetails of the settlement account.

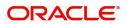

## **Payment Details**

| ✓ PaymentDetails                    |                           |                    |                  |                                |                |                           |                     |
|-------------------------------------|---------------------------|--------------------|------------------|--------------------------------|----------------|---------------------------|---------------------|
| Auto Liquidate                      |                           | Allow Rollover     |                  | Auto Change from Acceptance to | Advance        | iquidate using Collateral |                     |
| Outstanding Collateral Amo<br>GBP 🔍 | junt                      | Split Settlement   |                  |                                |                |                           |                     |
| ▲ Settlement Details                | s - Liquidation           |                    |                  |                                |                |                           |                     |
| Component                           | Currency                  | Debit/Credit       | Account          | Account Description            | Branch         | Account Currer            | псу                 |
| No data to display.                 |                           |                    |                  |                                |                |                           |                     |
| Page 1 (0 of 0 items)               | $K \prec 1 \rightarrow H$ |                    |                  |                                |                |                           |                     |
| ◢ Split Settlement                  |                           |                    |                  |                                |                |                           | +                   |
| Component                           |                           | Contract Curre     | ency             |                                |                | Amount                    |                     |
| No data to display.                 |                           |                    |                  |                                |                |                           |                     |
| Page 1 (0 of 0 items)               | K < 1 > >                 |                    |                  |                                |                |                           |                     |
| Split Settlement De                 | tails                     |                    |                  |                                |                |                           | Fetch Exchange Rate |
| Sequence                            | Amount                    | Settlement Account | Account Customer | Account Currency               | Account Branch | Exchange Rate             | Action              |
| 1                                   |                           | PK20064460016      | 006446           | USD                            | PK2            |                           | 2                   |
| Page 1 (1 of 1 items                | i) K < 1 > X              |                    |                  |                                |                |                           |                     |

Save & Close Close

| Field                                     | Description                                                                                                    | Sample Values |
|-------------------------------------------|----------------------------------------------------------------------------------------------------|---------------|
| Auto Liquidate                            | <b>Toggle On:</b> Set the toggle 'On' if the auto liquidation is required.                                                                                                    |               |
|                                           | <b>Toggle Off:</b> Set the toggle 'Off' if the auto liquidation is not required.                                                                                                    |               |
| Allow Roll over                           | Read only field.                                                                                                    |               |
| Auto Change from<br>Acceptance to Advance | Read only field.<br>This flag indicates whether an Acceptance type<br>of bill should be automatically converted into an<br>Advance type of bill on its liquidation date.<br><b>Note</b><br>This option is applicable only for the bills that are<br>co-accepted by the bank. |               |
| Liquidate using Collateral                | Read only field.                                                                                                    |               |
| Outstanding Collateral<br>Amount          | Read only field.<br>Auto Liquidation enables liquidation of the bill on<br>the due date automatically from the back office<br>system.                                                                                                    |               |

Provide payment details based on the description in the following table:

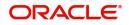

| Field                                                              | Description                                                                                                    | Sample Values |
|--------------------------------------------------------------------|----------------------------------------------------------------------------------------------------|---------------|
| Split Settlement                                                   | <b>Toggle On</b> : Enables the user to select more than<br>one account for settlement (Split Settlement) for<br>the liquidation of an import or export drawing or<br>collection bill   | Disable       |
|                                                                    | <b>Toggle Off</b> : Disables the user to select more than<br>one account for settlement (Split Settlement) for<br>the liquidation of an import or export drawing or<br>collection bill |               |
| Settlement Details - Liqu                                          | idation                                                                                                    |               |
| Component Components gets defaulted based on the product selected. |                                                                                                    |               |
| Currency                                                           | Application displays the default currency for the component.                                                                                                    |               |
| Debit/Credit                                                       | Application displays the debit/credit indicators for the components.                                                                                                    |               |
| Account                                                            | Application Displays the account details for the components.                                                                                                    |               |
| Account Description                                                | Application displays the description of the selected account.                                                                                                    |               |
| Branch                                                             | Application displays the branch of the selected account.                                                                                                    |               |
| Account Currency                                                   | Application defaults the currency for all the items based on the account number.                                                                                                    |               |
| Split Settlement                                                   |                                                                                                    |               |
| Component                                                          | Components gets defaulted based on the product selected.                                                                                                    |               |
| Currency                                                           | Application displays the default currency for the component.                                                                                                    |               |
| Amount                                                             | Amount for each component. This is populated from the transaction details of the drawing.                                                                                              |               |
| Split Settlement Details                                           | - ·                                                                                                    |               |
| Select                                                             | Check box to select the record                                                                                                    |               |
| Sequence                                                           | Sequence of the settlement details.                                                                                                    |               |
| Amount                                                             | Amount for the split settlement.                                                                                                    |               |
| Settlement Currency                                                | Currency for the split settlement.                                                                                                    |               |
| Account Customer                                                   | Customer account.                                                                                                    |               |
| Account Currency                                                   | Currency of the account.                                                                                                    |               |
| Account Branch                                                     | Branch of the customer's account.                                                                                                    |               |

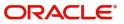

| Field         | Description                                                                                                    | Sample Values |
|---------------|----------------------------------------------------------------------------------------------------|---------------|
| Exchange Rate | Exchange rate for the split settlement.                                                                                                |               |
| Action        | Click Edit icon to edit the split settlement details<br>record.<br>Click Delete icon to delete the split settlement<br>details record. |               |

#### **FX Linkage**

This section enables the user to link the existing FX contract(s) to the Bill. User can link one or more FX deals to a bill. The linked value of an FX deal(s) must not exceed the value of the bill.

FX contract linkage with the Bill booking can happen only for immediate liquidation of sight payment or for Usance. For manual sight payment, the user needs to link the FX contract on the date of liquidation of the bill.

Following are the features of FX Linkage in BC.

- FX linkage cannot be linked at Bills at initial stage.
- When a bill is drawn under LC, the details of forward contract linked as a part of the LC, will be defaulted at bill.
- Linked amount will be defaulted against the corresponding FX sequentially.
- User can delink or modify the defaulted FX details at in the Bill.
- Bill maturity date should be greater than or equal to FX Value date.
- Sum of Linked amount will not be greater than Bill contract amount.
- Linked amount will not be greater than the available amount for linkage.
- Current Utilized amount will display the liquidated/purchased/discounted/negotiated amount of Bill contract. It cannot go beyond the linked FX amount.
- When a bill is drawn under LC, delink of FX at BC is allowed only if the linked FX is not utilized by the bill.
- Multiple forward FX contract could be linked and exchange rate of FX contract vary from each. Hence, effective exchange rate for bill would be arrived using weighted average method and it is utilized during purchase/negotiation/discount or liquidation of the bill. The same will be populated in the Average FX Rate.

| X Reference Number | Bought Currency | SOLD Currency | Available Contract Amount | Rate | Linked Amount | Current Utilized Amount | Total Utilized Amount | FX Expiry Date |
|--------------------|-----------------|---------------|---------------------------|------|---------------|-------------------------|-----------------------|----------------|
| K2FXF1200762003    | USD             | USD           | US\$9,999.00              | 1.33 | US\$9,999.00  |                         |                       | 28-Jun-202C 📋  |

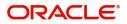

| FX Linkage      |                 |           | ×                         |
|-----------------|-----------------|-----------|---------------------------|
| FX Reference N  | Number *        |           | Currency                  |
| PK2FXF12007     | 62005           | 0,        | GBP                       |
| Contract Amou   | unt             |           | Available Contract Amount |
| GBP 🔻           | £1,000.00       |           | GBP 💌 £1,000.00           |
| Linkage Amou    | nt *            |           | Rate                      |
| GBP 🔻           | £1,000.00       |           | 1.33 🗸 🔨                  |
| Amount in Cor   | ntract Currency |           | FX Expiry Date            |
| 1000            |                 |           | Jun 28, 2020              |
| FX Delivery Per | riod From       |           | FX Delivery Period To     |
|                 |                 | <b>**</b> | iii iii                   |
|                 |                 |           | Save & Close Close        |

Provide the FX linkage detail based on the description in the following table:

|                           | · · · · · · · · · · · · · · · · · · ·                                                                                                    | 1             |
|---------------------------|----------------------------------------------------------------------------------------------------|---------------|
| Field                     | Description                                                                                                    | Sample Values |
| FX Reference Number       | Select the FX contract reference number from the LOV.                                                                                               |               |
|                           | On select and save and close, system defaults<br>the available amount, bot currency, sold currency<br>and rate.                                     |               |
|                           | Forward FX Linkage available for selection at bill would be as follows,                                                                             |               |
|                           | <ul> <li>Counterparty of the FX contract should be<br/>the counterparty of the Bill contract.</li> </ul>                                            |               |
|                           | <ul> <li>Active Forward FX transactions authorized<br/>not marked for auto liquidation.</li> </ul>                                                  |               |
|                           | Bill contract currency should be BOT currency of<br>the FX transaction in case of an export Bill or the<br>SOLD currency in case of an Import Bill. |               |
| Bought Currency           | This field displays the currency from the linked FX contract.                                                                                       |               |
| Sold Currency             | This field displays the currency from the linked FX contract.                                                                                       |               |
| Available Contract Amount | Available amount will be FX contract amount<br>minus the linked amount. Available amount for<br>linkage should be greater than Zero.                |               |
| Rate                      | This field displays the rate at which the contract is booked.                                                                                       |               |

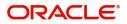

| Field                          | Description                                                                                                    | Sample Values |
|--------------------------------|----------------------------------------------------------------------------------------------------|---------------|
| Linked Amount                  | Sum of Linked amount will not be greater than LC contract amount.                                                                                                    |               |
|                                | Linked amount will not be greater than the available amount for linkage.                                                                                                    |               |
| Current Utilized amount        | This field displays the liquidated /purchased /<br>discounted /negotiated amount of BC contract. It<br>cannot go beyond the linked FX amount.                                                                                                    |               |
| Total Utilized amount          | This field displays the total amount utilized<br>against the corresponding linked FX. On query,<br>both Utilized and Total Utilized amount holds the<br>amount of latest version.                                                                                                    |               |
| Amount in Contract<br>Currency | This field displays the amount in contract currency converted from FX currency.                                                                                                    |               |
| FX Expiry Date                 | This field displays the expiry date from the linked FX contract.                                                                                                    |               |
| FX Delivery Period - From      | This field displays the date from which the contract is valid for utilization.                                                                                                    |               |
| FX Delivery Period - To        | This field displays the date to which the contract is valid for utilization.                                                                                                    |               |
| Action                         | Click the Edit icon to modify the FX details.                                                                                                    |               |
|                                | Click the Delete icon to delete the FX details.                                                                                                    |               |
| Average FX Rate                | Multiple forward FX contract could be linked, and<br>exchange rate of FX contract vary from each.<br>Hence, effective exchange rate for bill would be<br>arrived using weighted average method and it is<br>utilized during purchase/negotiation/discount or<br>liquidation of the bill. This will be populated in the<br>Average FX Rate. |               |

### Tracers

This section enables the user to view the default Tracer details from back end application. It also allows the user to add new Tracer details. Add new Tracer details based on the description in the following table:

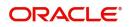

# Acknowledgement Tracer, Acceptance Tracer and Payment Tracer are applicable for this process.

| Tracer Details                 |                                  |           |                            |   |                        |          | × |
|--------------------------------|----------------------------------|-----------|----------------------------|---|------------------------|----------|---|
| Payment Tracer Tracer Required | Number of Tracers                |           | Tracer Frequency<br>Weekly | * | Tracer Medium<br>SWIFT | Ŧ        |   |
| Tracer Receiver Party          | Tracer Start Date<br>Jan 1, 2014 | <b>*</b>  | viceay                     |   |                        |          |   |
| Acknowledgement Tracer         |                                  |           |                            |   |                        |          |   |
| Tracer Required                | Number of Tracers                |           | Tracer Frequency           | Ŧ | Tracer Medium          | <b>.</b> |   |
| Tracer Receiver Party          | Tracer Start Date                |           |                            |   |                        |          |   |
| Advising Bank 💌                | Jan 1, 1970                      | <b>**</b> |                            |   |                        |          |   |

Save & Close Close

| Field                 | Description                                                                                                    | Sample Values |
|-----------------------|----------------------------------------------------------------------------------------------------|---------------|
| Tracer Required       | Select if tracer is required or nor from the<br>available drop list:<br>• Required<br>• Not required<br>• Till resolved                                                 |               |
| Number of Tracers     | Provide the number of tracers required.                                                                                                    |               |
| Tracer Frequency      | Provide the frequency for generation of the<br>Tracer.<br>Note<br>This field is applicable only if <b>Tracer</b><br><b>Required</b> has value as <b>Till Resolved</b> . |               |
| Tracer Medium         | Select the tracer medium from the LOV.<br>Note<br>This field is applicable only if Tracer<br>Required has value as Required or Till<br>Resolved.                        |               |
| Tracer Receiver Party | Select the tracer receiver party from the LOV.<br>Note<br>This field is applicable only if Tracer<br>Required has value as Required or Till<br>Resolved.                |               |

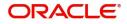

| Field             | Description                                                                                                    | Sample Values |
|-------------------|----------------------------------------------------------------------------------------------------|---------------|
| Tracer Start Date | Select the tracer start date. Start date cannot be earlier than the branch date.                                                                  |               |
|                   | <b>Note</b><br>This field is applicable only if <b>Tracer</b><br><b>Required</b> has value as <b>Required</b> or <b>Till</b><br><b>Resolved</b> . |               |

#### **Interest Details**

The user can view and modify the Interest Details Simulated from Back Office system. On update of the Interest rate user has to click on Recalculate button. System will trigger a simulation call to the back office and the updated Interest details will be reflected in this section.

| Interest Details |                       |           |           |            |            |        |          |          |      |               |                                  |          |             | 2      |
|------------------|-----------------------|-----------|-----------|------------|------------|--------|----------|----------|------|---------------|----------------------------------|----------|-------------|--------|
| Recalculate      | Redefault             |           |           |            |            |        |          |          |      |               |                                  |          |             |        |
| ▲ Interest De    | etails                |           |           |            |            |        |          |          |      |               |                                  |          |             |        |
| Component        | Component Description | Rate Type | Rate Code | Min Spread | Max Spread | Spread | Min Rate | Max Rate | Rate | Modified Rate | Special Pricing Reference Number | Currency | Amount      | Waive  |
| No data to disp  | lay.                  |           |           |            |            |        |          |          |      |               |                                  |          |             |        |
|                  |                       |           |           |            |            |        |          |          |      |               |                                  |          | ave & Close | Cancel |

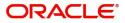

| Field                 | Description                                                                                                    | Sample Values |
|-----------------------|----------------------------------------------------------------------------------------------------|---------------|
| Component             | This field displays the component maintained in the back office.                                                                                     |               |
| Component Description | This description of the component.                                                                                                    |               |
| Rate Type             | System defaults the rate type maintained for the component in back office.                                                                           |               |
|                       | Value can be:                                                                                                    |               |
|                       | Fixed Floating                                                                                                    |               |
|                       | Special                                                                                                    |               |
| Rate Code             | This field displays the rate code applicable for the Component.                                                                                      |               |
| Min Spread            | This field displays the minimum spread applicable for the Rate Code.                                                                                 |               |
|                       | This field have value only if the <b>Rate Type</b> is <b>Floating.</b>                                                                               |               |
| Max Spread            | This field displays the maximum spread applicable for the Rate Code.                                                                                 |               |
|                       | This field have value only if the <b>Rate Type</b> is <b>Floating.</b>                                                                               |               |
| Spread                | This field displays the spread applicable for the<br>Component in case of Floating Rate Component.<br>User can change the defaulted value.           |               |
|                       | System validates whether the spread input is within the Minimum to Maximum Spread.                                                                   |               |
| Min Rate              | This field displays the minimum rate applicable for the Rate Code.                                                                                   |               |
| Max Rate              | This field displays the maximum rate applicable for the Rate Code.                                                                                   |               |
| Rate                  | This field displays the value applicable for the Rate Code.                                                                                          |               |
|                       | User can change the value if the <b>Rate Type</b> is <b>Fixed</b> . System validates whether the Rate input is between the Minimum and Maximum Rate. |               |
| Modified Rate         | This field displays the modified rate.                                                                                                    |               |

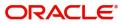

| Field                               | Description                                                                                                    | Sample Values |
|-------------------------------------|----------------------------------------------------------------------------------------------------|---------------|
| Special Pricing Reference<br>Number | User can capture the Special Pricing Reference<br>Number, when there is a special Interest rate to<br>be provided for that customer against the interest<br>component (Main Component).                                                                                                    |               |
|                                     | Special Pricing Reference is not applicable for<br>Penal Interest components.                                                                                                    |               |
|                                     | For transactions initiated from OBDX, the Special<br>Pricing Reference Number will be populated from<br>OBDX and user cannot edit the same.                                                                                                    |               |
|                                     | <b>System</b> shows an override as "Special<br>Pricing Applicable", on clicking "Save" in<br>the Interest Details screen, if Special<br>Pricing Reference number has been<br>provided.                                                                                                    |               |
| Currency                            | System defaults the Interest currency in this field.                                                                                                    |               |
| Amount                              | User can input the interest amount, in case the <b>Rate Type</b> is <b>Special</b> , else user can not be able to input the amount. In such cases, the amount will be calculated by back office immediately only if the Interest is collected in Advance or if Back Dated Interest is collected. In that scenario, the Amount will be populated on Re-simulation from back office. Otherwise Interest will be calculated only in the batch as maintained. |               |
| Waive                               | User can waive the Interest applicable. System displays an override, if the user has waived the Interest.                                                                                                    |               |
| Charge Party                        | System displays the Charge Party based on the type of transaction.<br>In case of Export Transactions, Drawer should be the defaulted Charge Party for Collection Bills and Beneficiary for the LC Bills. In case of Import Transactions, Drawee should be the Charge Party for Collection and Applicant for the LC Bills                                                                                                    |               |
| Settlement Account                  | System defaults the Settlement Account of the<br>Charge Party for debit of Interest. User can<br>change the value. System should display an error<br>if a different customer is chosen. If different<br>account of the Charge Party is selected, system<br>should display a override.<br>In case the user modifies the Interest Rate, the<br>user should click on Recalculate button to get the<br>modified amount from the back office and display       |               |
|                                     | the new Amount.(Recalculation is done in back<br>office and not in OBTFPM).                                                                                                    |               |

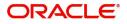

# **Pre Shipment Details**

This section links an existing Preshipment Credit.

| Pre Shipment Details                   |          |          |                    |       |                | ×      |
|----------------------------------------|----------|----------|--------------------|-------|----------------|--------|
| PreShipment Details                    |          |          |                    |       |                |        |
|                                        |          |          |                    |       |                | +      |
| Loan Account Number                    | Currency |          | Outstanding Amount |       | Action         |        |
|                                        |          |          |                    |       |                |        |
| Page 1 of 1 (1 of 1 items) $K < 1 > 3$ |          |          |                    |       |                |        |
| ▲ Setteled Loan                        |          |          |                    |       |                |        |
| Sequence Number Loan Account Nu        | mber     | Currency | Outstanding Amount | Event | Settled Amount |        |
| No data to display.                    |          |          |                    |       |                |        |
| Page 1 (0 of 0 items) K < 1 > X        |          |          |                    |       |                |        |
|                                        |          |          |                    |       | Save & Close   | Cancel |

| •                   | , ,                                                                           |               |
|---------------------|-------------------------------------------------------------------------------|---------------|
| Field               | Description                                                                   | Sample Values |
| Loan Account Number | Select the pre-shipment Loan Account number from the LOV.                     |               |
| Currency            | The currency of the pre-shipment loan account number.                         |               |
| Outstanding Amount  | The pre-shipment credit outstanding amount.                                   |               |
| Action              | Click the Edit icon to modify the Pre Shipment details.                       |               |
|                     | Click the Delete icon to delete the Pre Shipment details.                     |               |
| Settled Loan        | ·                                                                             |               |
| Sequence Number     | This field displays the sequence of the settled loan.                         |               |
| Loan Account Number | This field displays the pre-shipment Loan Account number.                     |               |
| Currency            | This field displays the currency of the pre-<br>shipment loan account number. |               |
| Outstanding Amount  | This field displays the pre-shipment credit outstanding amount.               |               |
| Event               | This field displays the event.                                                |               |
| Settled Amount      | This field displays the settled amount.                                       |               |

# Provide the Pre Shipment details based on the description in the following table:

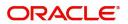

### **Preview Message**

| ▲ Preview - SWIFT Message<br>Language | Message Type | ✓ Preview - Mail Advice<br>Language | Advice Type |                    |
|---------------------------------------|--------------|-------------------------------------|-------------|--------------------|
| English 💌                             | Ψ            | English                             |             | Ŧ                  |
| Preview Message                       |              | Preview Message                     |             |                    |
|                                       |              |                                     |             |                    |
|                                       |              |                                     |             |                    |
|                                       |              |                                     |             |                    |
|                                       |              |                                     |             |                    |
|                                       |              |                                     |             |                    |
|                                       |              |                                     |             | Save & Close Close |

User can preview the message simulated for correspondence with Remitting Bank.

# **Pre-Shipment Details**

Provide the Liquidate Pre-Shipment Finance details based on the description in the following table:

| Field                                     | Description                                                           | Sample Values |
|-------------------------------------------|-----------------------------------------------------------------------|---------------|
| Repay Pre-shipment<br>Credit              | <b>Yes:</b> Select Yes, if pre-shipment credit to be repaid.          |               |
|                                           | <b>No:</b> Select No if there is no pre-shipment credit to be repaid. |               |
| Pre-shipment Credit<br>Account Number     | This field displays the pre-shipment credit account number.           |               |
| Pre-shipment Credit<br>Outstanding Amount | This field displays the pre-shipment credit outstanding amount.       |               |
| Pre-shipment Credit<br>Repayment Amount   | This field displays the pre-shipment credit repayment amount.         |               |

### **Action Buttons**

Use action buttons based on the description in the following table:

| Field                | Description                                                                                                    | Sample Values |
|----------------------|----------------------------------------------------------------------------------------------------|---------------|
| Documents            | Click the Documents icon to View/Upload the required documents.                                                                                                    |               |
| Remarks              | Click the Remarks icon to provide any additional<br>information. This information can be viewed by<br>other users processing the request.<br>Content from Remarks field should be handed off<br>to Remarks field in Backend application. |               |
| Overrides            | Click to view the overrides accepted by the user.                                                                                                    |               |
| Common Group Message | Click Common Group Message button, to send MT799 and MT999 messages from within the task.                                                                                                    |               |

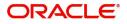

| Field                 | Description                                                                                                    | Sample Values |
|-----------------------|----------------------------------------------------------------------------------------------------|---------------|
| Clarification Details | Clicking the button opens a detailed screen, user<br>can see the clarification details in the window and<br>the status will be Clarification Requested.                                                                                                    |               |
| Request Clarification | On click the Request Clarification button the user<br>can request for an Online clarification from<br>customer. Clicking the button opens a detailed<br>screen to capture the clarification details.                                                                                                    |               |
| Save & Close          | Save the details provided and holds the task in<br>'My Task' queue for further update.<br>This option will not submit the request.                                                                                                    |               |
| Cancel                | Cancel the Data Enrichment stage inputs. The details updated in this stage are not saved. The task will be available in 'My Task' queue.                                                                                                    |               |
| Hold                  | The details provided will be saved and status will<br>be on hold.User must update the remarks on the<br>reason for holding the task.<br>This option is used, if there are any pending<br>information yet to be received from applicant.                                                                                                    |               |
| Reject                | <ul> <li>On click of Reject, user must select a Reject<br/>Reason from a list displayed by the system.</li> <li>Reject Codes: <ul> <li>R1- Documents missing</li> <li>R2- Signature Missing</li> <li>R3- Input Error</li> <li>R4- Insufficient Balance/Limits</li> <li>R5 - Others.</li> </ul> </li> <li>Select a Reject code and give a Reject<br/>Description.</li> <li>This reject reason will be available in the remarks<br/>window throughout the process.</li> </ul> |               |
| Refer                 | User must select a Refer Reason from the values<br>displayed by the system.<br>Refer Codes:<br>R1- Documents missing<br>R2- Signature Missing<br>R3- Input Error<br>R4- Insufficient Balance/Limits<br>R5 - Others.                                                                                                    |               |
| Next                  | On click of Next, system should validate if all the<br>mandatory fields have been captured. Necessary<br>error and override messages to be displayed. On<br>successful validation, system moves the task to<br>the next data segment.                                                                                                    |               |

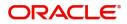

# **Interest Details**

The user can view and modify the Interest Details Simulated from Back Office system.

| Interest Detai | ls                            |           |           |          |            |        |          |        |      |               |          |       |       |            | ×                  |
|----------------|-------------------------------|-----------|-----------|----------|------------|--------|----------|--------|------|---------------|----------|-------|-------|------------|--------------------|
| Recalculate    | Redefault                     |           |           |          |            |        |          |        |      |               |          |       |       |            |                    |
| ▲ Interest D   | etails                        |           |           |          |            |        |          |        |      |               |          |       |       |            |                    |
|                |                               |           |           |          |            |        |          |        |      |               |          |       |       |            |                    |
| Component      | Component Description         | Rate Type | Rate Code | Min Spre | Max Spread | Spread | Min Rate | Max Ra | Rate | Modified Rate | Currency | Amou  | Waive | Charge Par | Settlement Account |
| IBC_ACP_IN     | BC IMP ACCEPTANCE COMMMISSION | Fixed     |           |          |            |        | 2        | 16     | 6.2  |               | EUR      | €0.85 |       | Applicant  | PK1000325025 Q     |
|                |                               |           |           |          |            |        |          |        |      |               |          |       |       |            |                    |

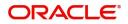

Save & Close Close

| Field                 | Description                                                                                                    | Sample Values |
|-----------------------|----------------------------------------------------------------------------------------------------|---------------|
| Component             | This field displays the component maintained in the back office.                                                                                     |               |
| Component Description | This description of the component.                                                                                                    |               |
| Rate Type             | System defaults the rate type maintained for the component in back office.                                                                           |               |
|                       | Value can be:                                                                                                    |               |
|                       | <ul> <li>Fixed Floating</li> </ul>                                                                                                    |               |
|                       | Special                                                                                                    |               |
| Rate Code             | This field displays the rate code applicable for the Component.                                                                                      |               |
| Min Spread            | This field displays the minimum spread applicable for the Rate Code.                                                                                 |               |
|                       | This field have value only if the <b>Rate Type</b> is <b>Floating.</b>                                                                               |               |
| Max Spread            | This field displays the maximum spread applicable for the Rate Code.                                                                                 |               |
|                       | This field have value only if the <b>Rate Type</b> is <b>Floating.</b>                                                                               |               |
| Spread                | This field displays the spread applicable for the<br>Component in case of Floating Rate Component.<br>User can change the defaulted value.           |               |
|                       | System validates whether the spread input is within the Minimum to Maximum Spread.                                                                   |               |
| Min Rate              | This field displays the minimum rate applicable for the Rate Code.                                                                                   |               |
| Max Rate              | This field displays the maximum rate applicable for the Rate Code.                                                                                   |               |
| Rate                  | This field displays the value applicable for the Rate Code.                                                                                          |               |
|                       | User can change the value if the <b>Rate Type</b> is <b>Fixed</b> . System validates whether the Rate input is between the Minimum and Maximum Rate. |               |
| Modified Rate         | This field displays the modified rate.                                                                                                    |               |
| Currency              | System defaults the Interest currency in this field.                                                                                                 |               |

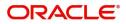

| Field              | Description                                                                                                    | Sample Values |
|--------------------|----------------------------------------------------------------------------------------------------|---------------|
| Amount             | User can input the interest amount, in case the <b>Rate Type</b> is <b>Special</b> , else user can not be able to input the amount. In such cases, the amount will be calculated by back office immediately only if the Interest is collected in Advance or if Back Dated Interest is collected. In that scenario, the Amount will be populated on Re-simulation from back office. Otherwise Interest will be calculated only in the batch as maintained. |               |
| Waive              | User can waive the Interest applicable. System displays an override, if the user has waived the Interest.                                                                                                    |               |
| Charge Party       | System displays the Charge Party based on the type of transaction.                                                                                                    |               |
|                    | In case of Export Transactions, Drawer should be<br>the defaulted Charge Party for Collection Bills<br>and Beneficiary for the LC Bills. In case of Import<br>Transactions, Drawee should be the Charge<br>Party for Collection and Applicant for the LC<br>Bills                                                                                                    |               |
| Settlement Account | System defaults the Settlement Account of the<br>Charge Party for debit of Interest. User can<br>change the value. System should display an error<br>if a different customer is chosen. If different<br>account of the Charge Party is selected, system<br>should display a override.                                                                                                    |               |
|                    | In case the user modifies the Interest Rate, the<br>user should click on Recalculate button to get the<br>modified amount from the back office and display<br>the new Amount.(Recalculation is done in back<br>office and not in OBTFPM)                                                                                                    |               |

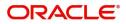

# **Settlement Details**

Provide the settlement details based on the description in the following table:

| ain Details                    | Settlement Details                          |                 |                                                                                                    |                                                                                                    |                                                                                                    |                                                                                                    |                                     | Screen          |
|--------------------------------|---------------------------------------------|-----------------|----------------------------------------------------------------------------------------------------|----------------------------------------------------------------------------------------------------|----------------------------------------------------------------------------------------------------|----------------------------------------------------------------------------------------------------|-------------------------------------|-----------------|
| ocument Details                | Current Event                               |                 |                                                                                                    |                                                                                                    |                                                                                                    |                                                                                                    |                                     |                 |
| her Details                    | Settlement Details                          |                 |                                                                                                    |                                                                                                    |                                                                                                    |                                                                                                    |                                     |                 |
| ipment Details                 |                                             |                 |                                                                                                    |                                                                                                    |                                                                                                    |                                                                                                    |                                     |                 |
| aturity Details                | Component                                   | Currency        | Debit/Credit                                                                                                    | Account                                                                                                    | Account Description                                                                                                    | Account Currency                                                                                                    | Netting Indicator                   | Current Event   |
| lditional Fields               | AMT_PURCHASEDEQ                             | GBP             | Credit                                                                                                    | PK1000325025                                                                                                    | NATIONAL FREIGHT CORP                                                                                                    | GBP                                                                                                    |                                     | Y               |
| lvices                         | BCCOUR_LIQD                                 | GBP             | Debit                                                                                                    | PK1000325025                                                                                                    | NATIONAL FREIGHT CORP                                                                                                    | GBP                                                                                                    |                                     | Y               |
| lditional Details              | BCSWIFT_LIQD                                | GBP             | Debit                                                                                                    | PK1000325025                                                                                                    | NATIONAL FREIGHT CORP                                                                                                    | GBP                                                                                                    |                                     | Υ               |
| ttlement Details               | BILL_AMND_AMT                               | GBP             | Debit                                                                                                    | PK1000325025                                                                                                    | NATIONAL FREIGHT CORP                                                                                                    | GBP                                                                                                    | No                                  | N               |
| mmary                          | CHG1_LIQD                                   | GBP             | Credit                                                                                                    | PK1000325025                                                                                                    | NATIONAL FREIGHT CORP                                                                                                    | GBP                                                                                                    | No                                  | N               |
|                                | CHG1_LIQD_AMTEQ                             | GBP             | Debit                                                                                                    | PK20037630047                                                                                                    | CITIBANK IRELAND                                                                                                    | GBP                                                                                                    | No                                  | N               |
|                                | COLL_LIQ_AMT                                | GBP             | Debit                                                                                                    | PK20037630047                                                                                                    | CITIBANK IRELAND                                                                                                    | GBP                                                                                                    | No                                  | N               |
|                                | EBC PUR IN ADJ                              | GBP             | Credit                                                                                                    | PK1000325025                                                                                                    | NATIONAL FREIGHT CORP                                                                                                    | GBP                                                                                                    | No                                  | N               |
|                                | EBC_PUR_IN_LIQD                             | GBP             | Debit                                                                                                    | PK1000325025                                                                                                    | NATIONAL FREIGHT CORP                                                                                                    | GBP                                                                                                    | No                                  | Y               |
|                                |                                             |                 |                                                                                                    |                                                                                                    |                                                                                                    |                                                                                                    |                                     |                 |
|                                | EBC_PUR_IN_N_ADJ                            | GBP             | Debit                                                                                                    | PK1000325025                                                                                                    | NATIONAL FREIGHT CORP                                                                                                    | GBP                                                                                                    | No                                  | N               |
|                                | ✓ BILL_AMND_AMT                             | - Party Details |                                                                                                    |                                                                                                    |                                                                                                    |                                                                                                    |                                     |                 |
|                                | Transfer Type                               |                 | Charge Deta                                                                                                    | ils                                                                                                    | Netting Indicator                                                                                                    |                                                                                                    | Ordering Customer                   |                 |
|                                | None                                        | Ŧ               |                                                                                                    | +                                                                                                    | No                                                                                                    | *                                                                                                    | AAEMNL21 Q Name,                    | VAccount        |
|                                | Ordering Institution                        |                 | Senders Cor                                                                                                    |                                                                                                    | Receivers Corresponde                                                                                                    |                                                                                                    | Intermediary Institution            |                 |
|                                | Q Name/A<br>Account With Institution        | ccount [ 🍃      | Beneficiary I                                                                                                    | Q Name/Account                                                                                                    | Ultimate Beneficiary                                                                                                    | me/Account                                                                                                    | Q. Name,<br>Intermediary Reimbursem |                 |
|                                | Q Name/A                                    | ccount          | ochericially I                                                                                                    | Q Name/Account                                                                                                    |                                                                                                    | ne/Account                                                                                                    | Q Name,                             |                 |
|                                |                                             |                 |                                                                                                    |                                                                                                    | - 140                                                                                                    |                                                                                                    |                                     |                 |
|                                | Payment Details                             |                 |                                                                                                    |                                                                                                    |                                                                                                    |                                                                                                    |                                     |                 |
| it                             | Sender To Receiver 1                        |                 | Sender To Re                                                                                                    | eceiver 2                                                                                                    | Sender To Receiver 3                                                                                                    |                                                                                                    | Sender To Receiver 4                | ve & Close Back |
|                                |                                             |                 | cottion                                                                                                    |                                                                                                    |                                                                                                    |                                                                                                    |                                     |                 |
|                                |                                             |                 | with th                                                                                                    | e task. On                                                                                                    | of the current e<br>De-selecting the<br>accounts under                                                                                                    | check box,                                                                                                    | the                                 |                 |
|                                | nonont                                      |                 | with th<br>systen<br>details                                                                                                    | e task. On<br>n list all the<br>irrespectiv                                                                                                    | De-selecting the<br>accounts under<br>e of the current                                                                                                    | e check box,<br>the settlem<br>event.                                                                                                    | the<br>ent                          |                 |
| Com                            | ponent                                      |                 | with th<br>systen<br>details                                                                                                    | e task. On<br>n list all the<br>irrespectiv<br>onents gets                                                                                                    | De-selecting the<br>accounts under                                                                                                    | e check box,<br>the settlem<br>event.                                                                                                    | the<br>ent                          |                 |
| Com                            |                                             |                 | with th<br>system<br>details<br>Compo<br>selecte                                                                                                    | e task. On<br>n list all the<br>irrespectiv<br>onents gets<br>ed.<br>ation displa                                                                                                    | De-selecting the<br>accounts under<br>e of the current                                                                                                    | e check box,<br>the settlem<br>event.<br>d on the proc                                                                                         | the<br>ent<br>duct                  |                 |
| Curre                          |                                             |                 | with th<br>system<br>details<br>Compose<br>selecte<br>Applica<br>Applica                                                                                                    | e task. On<br>n list all the<br>irrespectiv<br>onents gets<br>ed.<br>ation displa<br>onent.                                                                                                    | De-selecting the<br>accounts under<br>e of the current<br>defaulted based                                                                                        | e check box,<br>the settlem<br>event.<br>d on the prod                                                                                         | the<br>ent<br>duct<br>he            |                 |
| Curre                          | ency<br>t/Credit                            |                 | with th<br>system<br>details<br>Compose<br>selecte<br>Applica<br>the com                                                                                                    | e task. On<br>n list all the<br>i irrespectiv<br>onents gets<br>ed.<br>ation displa<br>onent.<br>ation displa<br>mponents.                                                                                                    | De-selecting the<br>accounts under<br>e of the current<br>defaulted based<br>ys the default cu                                                                   | e check box,<br>the settlem<br>event.<br>d on the proc<br>urrency for t<br>dit indicators                                                      | the<br>ent<br>duct<br>he<br>for     |                 |
| Curre<br>Debir<br>Acco         | ency<br>t/Credit                            | n               | <ul> <li>with the system details</li> <li>Composed selecter</li> <li>Application of the control of the control of</li></ul>              | e task. On<br>n list all the<br>i irrespectiv<br>onents gets<br>ed.<br>ation displa<br>mponents.<br>ation Displa<br>onents.                                                                                                    | De-selecting the<br>accounts under<br>e of the current<br>defaulted based<br>ys the default cu<br>ys the debit/creative<br>ays the account<br>ys the description | e check box,<br>the settlem<br>event.<br>d on the prod<br>urrency for the<br>dit indicators<br>details for the                                 | the<br>ent<br>duct<br>he<br>for     |                 |
| Curre<br>Debi<br>Acco          | ency<br>t/Credit<br>punt                    |                 | <ul> <li>with the system details</li> <li>Composed selected</li> <li>Application composed and the content of the content of th</li></ul> | e task. On<br>n list all the<br>i irrespectiv<br>onents gets<br>ed.<br>ation displa<br>onent.<br>ation Displa<br>onents.<br>ation displa<br>ed account.                                                                               | De-selecting the<br>accounts under<br>e of the current<br>defaulted based<br>ys the default cu<br>ys the debit/creative<br>ays the account<br>ys the description | e check box,<br>the settlem<br>event.<br>d on the prod<br>urrency for t<br>dit indicators<br>details for the                                   | the ent<br>duct<br>he<br>for<br>le  |                 |
| Curre<br>Debit<br>Acco<br>Acco | ency<br>t/Credit<br>ount<br>ount Descriptio | n               | <ul> <li>with the system details</li> <li>Composed and the selected of the control of the control of the contro</li></ul> | e task. On<br>n list all the<br>i irrespectiv<br>onents gets<br>ed.<br>ation displa<br>onent.<br>ation displa<br>mponents.<br>ation Displa<br>onents.<br>ation displa<br>ed account.<br>ation defau<br>on the account<br>ation displa | De-selecting the<br>accounts under<br>e of the current<br>defaulted based<br>ys the default cu<br>ys the debit/crea<br>ays the account<br>ys the description     | e check box,<br>the settlem<br>event.<br>d on the prod<br>urrency for the<br>dit indicators<br>details for the<br>on of the<br>for all the ite | the ent<br>duct<br>he<br>for<br>le  |                 |

### Summary

User can review the summary of details updated in Data Enrichment stage of Export Documentary Collection Booking request.

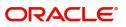

The tiles must display a list of important fields with values. User can drill down from summary Tiles into respective data segments.

| ain Details       | Summary                                                            |                                              |                                                                                   |                              |                                                                                                    |                                                      |                                             |                        |                              |                               | Screen ( |
|-------------------|--------------------------------------------------------------------|----------------------------------------------|-----------------------------------------------------------------------------------|------------------------------|----------------------------------------------------------------------------------------------------|------------------------------------------------------|---------------------------------------------|------------------------|------------------------------|-------------------------------|----------|
| ocument Details   | Main Details                                                       |                                              | Document Details                                                                  |                              | Draft Details                                                                                                    |                                                      | Shipment Details                            |                        | Maturity Details             |                               | Succin(  |
| aft Details       |                                                                    |                                              |                                                                                   |                              |                                                                                                    |                                                      |                                             |                        |                              |                               |          |
| ipment Details    | Booking Date<br>Submission Mode                                    | : 2020-03-26<br>: Desk                       | Document 1                                                                        | : BLD                        | Draft 1<br>Draft 2                                                                                                    |                                                      | Port of Loading<br>Port of Discharge        |                        | Tenor Basis<br>Maturity Date | :<br>: 2019-03-06             |          |
| turity Details    | Bill Amount                                                        | : USD 2400                                   |                                                                                   |                              |                                                                                                    |                                                      | Shipment Date                               |                        |                              |                               |          |
| ditional Fields   |                                                                    |                                              |                                                                                   |                              |                                                                                                    |                                                      | Carrier Name                                | -                      |                              |                               |          |
| lvices            |                                                                    |                                              |                                                                                   |                              |                                                                                                    |                                                      |                                             |                        |                              |                               | 4        |
| dditional Details | Additional Fields                                                  |                                              | Advices                                                                           |                              | Limits and Collateral                                                                                                 | ls                                                   | Commission, Charge                          | s and Taxes            | Preview Messages             |                               |          |
| ttlement Details  |                                                                    |                                              |                                                                                   |                              |                                                                                                    |                                                      |                                             |                        |                              |                               |          |
| immary            | Click here to view<br>Additional fields                            |                                              | Advice 1<br>Advice 2                                                              | :                            | Limit Currency<br>Limit Contribution<br>Limit Status<br>Collateral Currency<br>Collateral Contr.<br>Collateral Status | :<br>:<br>: Not Verified<br>:<br>:<br>: Not Verified | Charge<br>Commission<br>Tax<br>Block Status | :<br>:<br>: Not Initia | Language<br>Preview Message  | : ENG<br>:-                   |          |
|                   | Payment Details                                                    |                                              | Tracer Details                                                                    |                              | FX Linkage                                                                                                    |                                                      | Settlement Details                          |                        | Parties Details              |                               |          |
|                   | Advance by Loan<br>Allow Rollover<br>Liquidate using<br>Collateral | : : :                                        | Payment Tracer<br>Acceptance Tracer<br>Charge Tracer<br>Acknowledgement<br>Tracer | : No<br>: No<br>: No<br>: No | Reference Number<br>Contract Amount<br>Contract Currency                                                              | : : : : : : : : : : : : : : : : : : : :              | Component<br>Account Number<br>Currency     | : : :                  | Drawer<br>Drawee             | : Oracle Corp<br>: Test Corpo |          |
|                   | Compliance details                                                 |                                              | Accounting Details                                                                |                              |                                                                                                    |                                                      |                                             |                        |                              |                               |          |
|                   | KYC<br>Sanctions<br>AML                                            | : Not Initia<br>: Not Initia<br>: Not Initia | Event<br>Account Number<br>Branch                                                 | :                            |                                                                                                    |                                                      |                                             |                        |                              |                               |          |

#### **Tiles Displayed in Summary**

- Main Details User can view details about application details and LC details.
- Party Details User can view party details like applicant, advising bank etc.
- Maturity Details User can view the maturity details.
- Documents User can view the document details.
- Draft Details User can view the draft details.
- Additional Fields User can view the details of additional fields.
- Advice Details User can view the details of advices.
- Payment Details User can view the payment details.
- Shipment Details User can view the shipment details.
- Limits and Collaterals User can view limits and collateral details.
- Charges User can view charge details.
- Tracers User can view the tracer details.
- FX Linkage User can view the details of FX Linkage.
- Settlement Details User can view settlement details.
- Preview message User can view the preview message.
- Compliance User can view the compliance details.
- Accounting Details User can view the accounting entries generated by back office system.

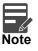

When the Value Date is different from the Transaction Date for one or more accounting entries, system displays an Alert Message "Value Date is different from Transaction Date for one or more Accounting entries.

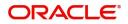

#### **Action Buttons**

Use action buttons based on the description in the following table:

| Field        | Description                                                                                                    | Sample Values |
|--------------|----------------------------------------------------------------------------------------------------|---------------|
| Submit       | Task will move to next logical stage of Export<br>Documentary Collection Booking.                                                                                                    |               |
|              | If mandatory fields have not been captured,<br>system will display an error message highlighting<br>that the mandatory fields have to be updated. In<br>case of duplicate documents' system will<br>terminate the process after handing off the details<br>to back office.                                                                                                    |               |
| Save & Close | Save the details provided and holds the task in<br>'My Task' queue for further update.<br>This option will not submit the request.                                                                                                    |               |
| Cancel       | Cancel the Data Enrichment stage inputs. The details updated in this stage are not saved. The task will be available in 'My Task' queue.                                                                                                    |               |
| Hold         | The details provided will be saved and status will<br>be on hold.User must update the remarks on the<br>reason for holding the task.<br>This option is used, if there are any pending<br>information yet to be received from applicant.                                                                                                    |               |
| Reject       | <ul> <li>On click of Reject, user must select a Reject<br/>Reason from a list displayed by the system.</li> <li>Reject Codes: <ul> <li>R1- Documents missing</li> <li>R2- Signature Missing</li> <li>R3- Input Error</li> <li>R4- Insufficient Balance/Limits</li> <li>R5 - Others.</li> </ul> </li> <li>Select a Reject code and give a Reject<br/>Description.</li> <li>This reject reason will be available in the remarks<br/>window throughout the process.</li> </ul> |               |

# **Exceptions**

The Export Collection Booking request, before the task moves to the approval stage, the application will validate the Amount Block, KYC and AML. A failure in validation of any of them, the task will reach exception stage for further approval for the exceptions.

#### **Exception - Amount Block**

As part of amount block validation, application will check if sufficient balance is available in the account to create an amount block. On hand-off, system will debit the blocked account to the extent earmark and credit charges/ commission account in case of charges block or credit the amount in suspense account for earmarks created for collateral.

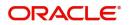

The transactions that have failed amount block due to non-availability of amount in respective account will reach the amount block exception stage.

Log in into OBTFPM application, amount block exception queue. Amount block validation failed tasks for trade transactions will be listed in the queue. Open the task to view summary of updated available fields with values.

Exception is created when sufficient balance is not available for blocking the settlement account and the same can be addressed by the approver in the following ways:

Approve:

- Settlement amount will be funded (outside of this process)
- Allow account to be overdrawn during hand-off

Refer:

- Refer back to DE providing alternate settlement account to be used for block.
- Different collateral to be mapped or utilize lines in place of collateral.

#### Reject:

Reject the transaction due to non-availability of sufficient balance in settlement account

#### **Amount Bock Exception**

This section will display the amount block exception details.

#### Summary

Tiles Displayed in Summary:

- Main Details User can view and modify details about application details and LC details, if required.
- Party Details User can view and modify party details like beneficiary, advising bank etc., if required
- Limits and Collaterals User can view and modify limits and collateral details, if required.
- Charge Details User can view and modify details provided for charges, if required.

#### **Action Buttons**

Use action buttons based on the description in the following table:

| Field  | Description                                                                                  | Sample Values |
|--------|----------------------------------------------------------------------------------------------|---------------|
| Reject | On click of reject, user must select a Reject<br>Reason from a list displayed by the system. |               |
|        | Reject Codes:                                                                                |               |
|        | R1- Documents missing                                                                        |               |
|        | R2- Signature Missing                                                                        |               |
|        | R3- Input Error                                                                              |               |
|        | R4- Insufficient Balance/Limits                                                              |               |
|        | • R5 - Others.                                                                               |               |
|        | Select a Reject code and give a Reject Description.                                          |               |
|        | This reject reason will be available in the remarks window throughout the process.           |               |

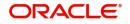

| Field   | Description                                                                                                    | Sample Values |
|---------|----------------------------------------------------------------------------------------------------|---------------|
| Hold    | The details provided will be registered and status<br>will be on hold.<br>This option is used, if there are any pending<br>information yet to be received from applicant. |               |
| Refer   | User will be able to refer the task back to the Data<br>Enrichment user.User must select a Refer<br>Reason from the values displayed by the system.<br>Refer Codes:       |               |
| Cancel  | Cancel the Export Collection Booking Amount<br>Block Exception check.                                                                                                    |               |
| Approve | On approve, application must validate for all mandatory field values, and task must move to the next logical stage.                                                       |               |
| Back    | Task moves to previous logical step.                                                                                                    |               |

#### Exception - Know Your Customer (KYC)

As part of KYC validation, application will check if necessary KYC documents are available and valid for the applicant. The transactions that have failed KYC due to non-availability / expired KYC verification will reach KYC exception stage.

Log in into OBTFPM application, KYC exception queue. KYC exception failed tasks for trade finance transactions will be listed in your queue. Open the task, to see summary tiles that display a summary of available updated fields with values.

User can pick up a transaction and do the following actions:

#### Approve

- After changing the KYC status in the back end application (outside this process).
- Without changing the KYC status in the back end application.
- Reject (with appropriate reject reason).

#### Summary

Tiles Displayed in Summary:

- Main Details User can view details about application details and LC details.
- Party Details User can view party details like applicant, advising bank etc.
- Document Details User can view document details.
- Draft Details User can view the draft details.
- Shipment Details User can view shipment details.
- Charges User can view charge details.
- Maturity Details User can view the maturity details.

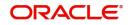

- Advices User can view the advices.
- Payment Details User can view the payment details.
- FX Linkage User can view the FX Linkage details.
- Settlement Details User can view the settlement details.
- Message Preview User can view the preview of the simulating message to the remitting bank.
- Compliance User can view compliance details. The status must be verified for KYC and to be initiated for AML and Sanction Checks.

### **Action Buttons**

Use action buttons based on the description in the following table:

| Field   | Description                                                                                                    | Sample Values |
|---------|----------------------------------------------------------------------------------------------------|---------------|
| Reject  | On click of Reject, user must select a Reject Reason from a list displayed by the system.                                                                           |               |
|         | Reject Codes:                                                                                                    |               |
|         | <ul> <li>R1- Documents missing</li> </ul>                                                                                                    |               |
|         | R2- Signature Missing                                                                                                    |               |
|         | R3- Input Error                                                                                                    |               |
|         | <ul> <li>R4- Insufficient Balance/Limits</li> </ul>                                                                                                    |               |
|         | • R5 - Others.                                                                                                    |               |
|         | Select a Reject code and give a Reject<br>Description.                                                                                                    |               |
|         | This reject reason will be available in the remarks window throughout the process.                                                                                  |               |
| Hold    | The details provided will be registered and status will be on hold.                                                                                                 |               |
|         | This option is used, if there are any pending information yet to be received from applicant.                                                                        |               |
| Refer   | User will be able to refer the task back to the Data<br>Enrichment user.User must select a Refer<br>Reason from the values displayed by the system.<br>Refer Codes: |               |
|         | <ul> <li>R1- Documents missing</li> </ul>                                                                                                    |               |
|         | <ul> <li>R2- Signature Missing</li> </ul>                                                                                                    |               |
|         | R3- Input Error                                                                                                    |               |
|         | R4- Insufficient Balance- Limits                                                                                                    |               |
|         | R5 - Others                                                                                                    |               |
| Cancel  | Cancel the Export Collection Booking KYC exception check.                                                                                                    |               |
| Approve | On approve, application must validate for all mandatory field values, and task must move to the next logical stage.                                                 |               |
| Back    | Task moves to previous logical step.                                                                                                    |               |

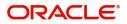

# **Exception - Limit Check/Credit**

The transactions that have failed limit check due to non-availability of limits will be available in limit check exception queue for further handling.

Log in into OBTFPM application, limit check exception queue. Limit check exception failed tasks for trade finance transactions must be listed in your queue. Open the task, to see summary tiles that display a summary of important fields with values.

Limit check Exception approver can do the following actions:

#### Approve

- Limit enhanced in the back end (outside this process).
- Without enhancing limit in the back end.

#### Refer

- Refer back to DE providing alternate limit id to map
- Refer additional collateral to be mapped

#### Reject

The transaction due to non-availability of limits capturing reject reason.

#### Limit/Credit Check

This section will display the amount block exception details.

#### Summary

Tiles Displayed in Summary:

- Main Details User can view and modify details about application details and LC details, if required.
- Party Details User can view and modify party details like beneficiary, advising bank etc., if required
- Availability and Shipment User can view and modify availability and shipment details, if required.
- Payments User can view and modify all details related to payments, if required.
- Documents & Condition User can view and modify the documents required grid and the additional conditions grid, if required.
- Limits and Collaterals User can view and modify limits and collateral details, if required.
- Charges User can view and modify charge details, if required.
- Revolving Details User can view and modify revolving details on revolving LC, if applicable.
- Preview Messages User can view and modify preview details, if required.
- Compliance User can view compliance details. The status must be verified for KYC and to be initiated for AML and Sanction Checks.

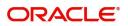

## **Action Buttons**

Use action buttons based on the description in the following table:

| Field   | Description                                                                                                    | Sample Values |
|---------|----------------------------------------------------------------------------------------------------|---------------|
| Reject  | On click of Reject, user must select a Reject Reason from a list displayed by the system.                                                                           |               |
|         | Reject Codes:                                                                                                    |               |
|         | R1- Documents missing                                                                                                    |               |
|         | R2- Signature Missing                                                                                                    |               |
|         | R3- Input Error                                                                                                    |               |
|         | <ul> <li>R4- Insufficient Balance/Limits</li> </ul>                                                                                                    |               |
|         | • R5 - Others.                                                                                                    |               |
|         | Select a Reject code and give a Reject Description.                                                                                                    |               |
|         | This reject reason will be available in the remarks window throughout the process.                                                                                  |               |
| Hold    | The details provided will be registered and status will be on hold.                                                                                                 |               |
|         | This option is used, if there are any pending information yet to be received from applicant.                                                                        |               |
| Refer   | User will be able to refer the task back to the Data<br>Enrichment user.User must select a Refer<br>Reason from the values displayed by the system.<br>Refer Codes: |               |
|         | <ul> <li>R1- Documents missing</li> </ul>                                                                                                    |               |
|         | R2- Signature Missing                                                                                                    |               |
|         | R3- Input Error                                                                                                    |               |
|         | <ul> <li>R4- Insufficient Balance- Limits</li> </ul>                                                                                                    |               |
|         | R5 - Others                                                                                                    |               |
| Cancel  | Cancel the Export Collection Booking Limit exception check.                                                                                                    |               |
| Approve | On approve, application must validate for all mandatory field values, and task must move to the next logical stage.                                                 |               |
| Back    | Task moves to previous logical step.                                                                                                    |               |

# Multi Level Approval

Log in into OBTFPM application and acquire the task available in the approval stage in free task queue. Authorization User can acquire the task for approving.

Authorization Re-Key (Non-Online Channel)

For non online channel, application will request approver for few critical field values as an authorization step. If the values captured match with the values available in the screen, system will allow user to open

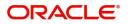

the transaction screens for further verification. If the re-key values are different from the values captured, then application will display an error message.

Open the task and re-key some of the critical field values from the request in the Re-key screen. Some of the fields below will dynamically be available for re-key.:

- Drawee Name
- Drawer Name
- Bill Currency
- Bill Amount

Re-key is applicable to the first approver in case of multiple approvers. All approvers will however be able see the summary tiles and the details in the screen by drill down from tiles.

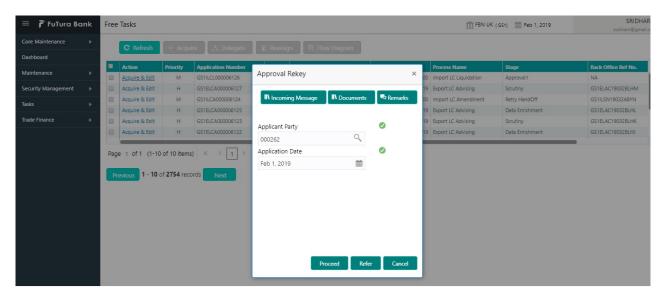

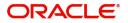

# Summary

| Summary                                              |                                   |                                                                     |                                               |                                                                                                    |                                                      |                                                    |                                 |
|------------------------------------------------------|-----------------------------------|---------------------------------------------------------------------|-----------------------------------------------|----------------------------------------------------------------------------------------------------|------------------------------------------------------|----------------------------------------------------|---------------------------------|
| Main Details                                         |                                   | Shipment Details                                                    |                                               | Maturity Details                                                                                                    |                                                      | Document Details                                   |                                 |
| bookingDate<br>Submission Mode<br>billAmount         | : 2016-01-01<br>: Desk<br>: 30000 | Port of Loading<br>Port of Discharge<br>shipmentDate<br>carrierName | : LONDON<br>: CHENNAI<br>: 2013-04-09<br>:    | Tenor Type<br>Tenor Basis<br>Maturity Date                                                                            | : Sight<br>:<br>: 2014-01-01                         | Document 1<br>Document 2<br>Document 3             | : AIR<br>: BOL<br>: PACKINGLIST |
| Draft Details                                        |                                   | Party Details                                                       |                                               | Additional Fields                                                                                                    |                                                      | Advice Details                                     |                                 |
| draft1                                               | : Cost of th                      | Drawee<br>Drawer<br>CollectingBank                                  | : GOODCARE PLC<br>: Marks and<br>: WELLS FARG | Click here to view<br>Additional fields                                                                               | :                                                    | advice1<br>advice2                                 | : PAYMENT_ME<br>: REMITTANCE    |
| Payment Details                                      |                                   | Charge                                                              |                                               | Limits Details                                                                                                    |                                                      | FX Linkage Details                                 |                                 |
| LiquidateusingColl<br>AdvanceByLoan<br>AllowRollover | ateral<br>:<br>:                  | Charge<br>Commission<br>Tax<br>Block Status                         | : GBP250<br>:<br>: GBP4500<br>: Not Initia    | Limit Currency<br>Limit Contribution<br>Limit Status<br>Collateral Currency<br>Collateral Contr.<br>Collateral Status | :<br>:<br>: Not Verified<br>:<br>:<br>: Not Verified | Reference No.<br>Contract Amount<br>Linkage Amount | : : :                           |
| Settlement Details                                   | ð.                                | Preview Message                                                     |                                               | Compliance                                                                                                    |                                                      |                                                    |                                 |
| Component                                            | : LOAN_LIQD<br>: 3000001505       | Language<br>Preview Message                                         | : ENG<br>: -                                  | KYC<br>Sanctions<br>AML                                                                                               | : Verified<br>: Verified<br>: Verified               |                                                    |                                 |

Tiles Displayed in Summary:

- Main Details User can view details about application details and LC details.
- Party Details User can view party details like applicant, advising bank etc.
- Maturity Details User can view the maturity details.
- Documents User can view the document details.
- Draft Details User can view the draft details.
- Additional Fields User can view the details of additional fields.
- Advice Details User can view the details of advices.
- Payment Details User can view the payment details.
- Shipment Details User can view the shipment details.
- Limits and Collaterals User can view limits and collateral details.
- Charges User can view charge details.
- Tracers User can view the tracer details.
- FX Linkage User can view the details of FX Linkage.
- Settlement Details User can view settlement details.
- Preview message User can view the preview message.
- Compliance User can view the compliance details.

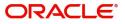

## **Action Buttons**

Use action buttons based on the description in the following table:

| Field   | Description                                                                                                    | Sample Values |
|---------|----------------------------------------------------------------------------------------------------|---------------|
| Reject  | On click of Reject, user must select a Reject Reason from a list displayed by the system.                                                                                                    |               |
|         | Reject Codes:                                                                                                    |               |
|         | <ul> <li>R1- Documents missing</li> </ul>                                                                                                    |               |
|         | R2- Signature Missing                                                                                                    |               |
|         | R3- Input Error                                                                                                    |               |
|         | R4- Insufficient Balance/Limits                                                                                                    |               |
|         | • R5 - Others.                                                                                                    |               |
|         | Select a Reject code and give a Reject Description.                                                                                                    |               |
|         | This reject reason will be available in the remarks window throughout the process.                                                                                                    |               |
| Hold    | The details provided will be registered and status will be on hold.                                                                                                    |               |
|         | This option is used, if there are any pending information yet to be received from applicant.                                                                                                    |               |
| Refer   | User will be able to refer the task back to the<br>Data Enrichment user.User must select a Refer<br>Reason from the values displayed by the system.<br>Refer Codes:                                                                                                    |               |
|         | <ul> <li>R1- Documents missing</li> </ul>                                                                                                    |               |
|         | R2- Signature Missing                                                                                                    |               |
|         | R3- Input Error                                                                                                    |               |
|         | <ul><li>R4- Insufficient Balance- Limits</li><li>R5 - Others</li></ul>                                                                                                    |               |
| Cancel  | Cancel the approval.                                                                                                    |               |
| Approve | On approve, application must validate for all<br>mandatory field values, and task must move to<br>the next logical stage. If there are more<br>approvers, task will move to the next approver<br>for approval. If there are no more approvers, the<br>transaction is handed off to the back end system<br>for posting. |               |

# **Reject Approval**

As a Reject approver, user can review a transaction rejected and waiting for reject confirmation.

Log in into OBTFPM application to view the reject approval tasks for Import Documentary Collection Booking available in queue. On opening the task, you will see summary tiles. The tiles will display a list of important fields with values.

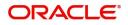

The screen from which the reject was initiated can been seen highlighted in the tile view.

User can drill down from reject summary tiles into respective data segments to verify the details of all fields under the data segment.

#### Summary

The screen up to which data was captured before reject will be available for the user to view in the summary tile. Other fields will be blank when verified from summary tile.

The data segment in which the task was rejected will have the tiles highlighted in a different colour (red).

- Main Details User can view details about application details and document under collection.
- Party Details User can view party details like applicant, Remitting Bank etc.
- Document Details User can view document details.
- Shipment Details User can view shipment details.
- Charges User can view charge details.
- Maturity Details User can view the maturity details.
- Message Preview User can view the preview of the simulating message to the remitting bank.

#### **Action Buttons**

Use action buttons based on the description in the following table:

| Field          | Description                                                                                                    | Sample Values |
|----------------|----------------------------------------------------------------------------------------------------|---------------|
| Reject Approve | On click of Reject Approve, the transaction is rejected.                                                                                            |               |
| Reject Decline | On click of Reject Decline, the task moves back<br>to the stage where it was rejected. User can<br>update the reason for reject decline in remarks. |               |
| Hold           | User can put the transaction on 'Hold'. Task will remain in Pending state.                                                                          |               |
| Cancel         | Cancel the Reject Approval.                                                                                                    |               |

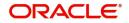

# Index

# Α

Additional Details

| Ac  | tion Buttons      | 29 |
|-----|-------------------|----|
| Ch  | arge Details      | 23 |
|     | Linkage           |    |
|     | nits & Collateral |    |
| Pa  | yment Details     | 26 |
| Pre | eview Message     | 29 |
|     | acers             |    |
|     |                   |    |

# В

| Benefits |  |
|----------|--|
| Benefits |  |

# D

### Data Enrichment

| Additional Details | 23 |
|--------------------|----|
| Additional Fields  | 22 |
| Advices            | 22 |
| Document Details   | 13 |
| Draft Details      | 15 |
| Main Details       | 11 |
| Settlement Details | 30 |
| Shipment Details   | 15 |
| Summary            | 31 |
| Document Details   |    |
| Action Buttons     | 14 |

# Ε

| Exception - Amount Block              |    |
|---------------------------------------|----|
| Action Buttons                        | 34 |
| Amount Block Exception                | 33 |
| Summary                               | 33 |
| Exception - Know Your Customer (KYC)  |    |
| Action Buttons                        | 35 |
| Summary                               | 35 |
| Exception - Limit Check/Credit        |    |
| Action Buttons                        | 37 |
| Limit/Credit Check                    | 36 |
| Summary                               | 36 |
| Exceptions                            |    |
| Exception - Amount Block              | 33 |
| Exception - Know Your Customer (KYC)  | 34 |
| Exception - Limit Check/Credit        | 36 |
| Exort Documentary Collection Booking  | 2  |
| Export Documentary Collection Booking |    |
| Data Enrichment                       | 8  |
| Exceptions                            | 33 |
| Multi Level Approval                  | 38 |
| Registration                          | 2  |
| Reject Approval                       | 40 |

# Κ

| Key Features |  | 1 |
|--------------|--|---|
|--------------|--|---|

# Μ

| Main Details        |    |
|---------------------|----|
| Action Buttons      | 12 |
| Application Details | 11 |
| Collection Details  | 11 |
|                     |    |

# 0

| Overview | / | 1 | 1 |
|----------|---|---|---|
|----------|---|---|---|

# R

| Registration    | 2  |
|-----------------|----|
| Miscellaneous   | 7  |
| Reject Approval | 40 |
| Action Buttons  | 41 |
| Summary         | 41 |

# S

| Shipment Details                 |  |
|----------------------------------|--|
| Action Buttons                   |  |
| Goods Details                    |  |
| Multimodal/Transshipment Details |  |
| Shipment Details                 |  |

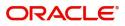

# **Reference and Feedback**

# References

For more information on any related features, you can refer to the following documents:

- Getting Started User Guide
- Common Core User Guide

#### **Documentation Accessibility**

For information about Oracle's commitment to accessibility, visit the Oracle Accessibility Program website at http://www.oracle.com/pls/topic/lookup?ctx=acc&id=docacc.

# **Feedback and Support**

Oracle welcomes customers' comments and suggestions on the quality and usefulness of the document. Your feedback is important to us. If you have a query that is not covered in this user guide or if you still need assistance, please contact documentation team.

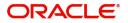